This document outlines the device support, new features added in 5.0.1, fixed issues and open issues in  $e^2$  studio 5.0.1.

# 1. Project Generator Support

| CPU Family | Group    | Devices                                                                                                    |
|------------|----------|----------------------------------------------------------------------------------------------------|
|            | C1H      | R7F701260, R7F701270,(Debug Support Only)                                                                                                    |
|            | C1M      | R7F701263, R7F701271,(Debug Support Only)                                                                                                    |
|            | E1L      | R7F701201, R7F701205,(Debug Support Only)                                                                                                    |
|            | E1M-S    | R7F701202, R7F701204, (Debug Support Only)                                                                                                    |
|            | E1x-FCC1 | R7F701Z05, R7F701Z06, R7F701Z07,(Debug Support Only)                                                                                                    |
|            | LIXTEEL  |                                                                                                    |
|            | F1H      | R7F701501, R7F701502, R7F701503, R7F701506, R7F701507, R7F701508, R7F701511, R7F701512, R7F701513,(Debug Support Only)                                                                                                    |
|            | F1L F1M  | R7F701521, R7F701522, R7F701524, R7F701525, (Debug Support Only)  R7F701002xAFP, R7F701003xAFP, R7F701006xAFP, R7F701007xAFP, R7F701008xAFP, R7F701009xAFP, R7F701010xAFP, R7F701011xAFP, R7F701012xAFP, R7F701013xAFP, R7F701014xAFP, R7F701015xAFP, R7F701016xAFP, R7F701017xAFP, R7F701018xAFP, R7F701019xAFP, R7F701020xAFP, R7F701021xAFP, R7F701022xAFP, R7F701023xAFP, R7F701024xAFP, R7F701025xAFP, R7F701026xAFP, R7F701027xAFP, R7F701028xAFP, R7F701029xAFP, R7F701030xAFP, R7F701032xAFP, R7F701033xAFP, R7F701034xAFP, R7F701040, R7F701041, R7F701042, R7F701043, R7F701044, R7F701045, R7F701046, R7F701047, R7F701048, R7F701049, R7F701050, R7F701051, R7F701052, R7F701053, R7F701054, R7F701055, R7F701056, R7F701057, (Debug Support Only)  R7F701544, R7F701545, R7F701548, R7F701549, R7F701569, R7F701572, R7F701573, (Debug Support Only)  R7F701304, R7F701305, R7F701310, R7F701311, R7F701312, |
|            | P1M      | R7F701313, R7F701314, R7F701315, R7F701318, R7F701319, R7F701320, R7F701321, R7F701322, R7F701323, (Debug Support Only)                                                                                                    |
| RH850      | -        | R7F701060xAFP, R7F701062xAFP, R7F701064xAFP, R7F701065xAFP, R7F701067xAFP, R7F701069xAFP, R7F701071xAFP,(Debug Support Only)                                                                                                    |
|            | D1A      | R5F10CGB, R5F10CGC, R5F10CGD, R5F10CLD, R5F10CMD, R5F10CME, R5F10DGC, R5F10DGD, R5F10DGE, R5F10DLD, R5F10DLE, R5F10DMD, R5F10DME, R5F10DMF, R5F10DMG, R5F10DMJ, R5F10DPE, R5F10DPF, R5F10DPG, R5F10DPJ, R5F10DPK, R5F10DPL, R5F10DSL, R5F10DSL, R5F10TPJ                                                                                                    |
|            | F12      | R5F10968, R5F1096A, R5F1096B, R5F1096C, R5F1096D, R5F1096E, R5F109AA, R5F109AB, R5F109AC, R5F109AD, R5F109AE, R5F109BA, R5F109BB, R5F109BC, R5F109BD, R5F109BE, R5F109GA, R5F109GB, R5F109GC, R5F109GD, R5F109GE, R5F109LA, R5F109LB, R5F109LC, R5F109LD, R5F109LE                                                                                                    |
|            | . ***    | R5F10A6A, R5F10A6C, R5F10A6D, R5F10A6E, R5F10AAA, R5F10AAC, R5F10AAD, R5F10AAE, R5F10ABA, R5F10ABC, R5F10ABD, R5F10ABE, R5F10AGA, R5F10AGC, R5F10AGD, R5F10AGE, R5F10AGG, R5F10ALC, R5F10ALD, R5F10ALE, R5F10ALF, R5F10ALG, R5F10AME, R5F10AMF, R5F10AMG, R5F10BAC, R5F10BAD, R5F10BAE, R5F10BAF, R5F10BAG, R5F10BBC, R5F10BBD, R5F10BBE, R5F10BBG, R5F10BGC, R5F10BGD, R5F10BGE, R5F10BGG, R5F10BLC, R5F10BLD, R5F10BLE, R5F10BLF, R5F10BME, R5F10BMF,                                                                                                    |
| RL78       | F13      | R5F10BMG                                                                                                    |

|   | F14 | R5F10PAD, R5F10PAE, R5F10PBD, R5F10PBE, R5F10PGD, R5F10PGE, R5F10PGF, R5F10PGG, R5F10PGH, R5F10PGJ, R5F10PLE, R5F10PLF, R5F10PLG, R5F10PLH, R5F10PLJ, R5F10PME, R5F10PMF, R5F10PMG, R5F10PMH, R5F10PMJ, R5F10PPE, R5F10PPF, R5F10PPG, R5F10PPH, R5F10PPJ |
|---|-----|----------------------------------------------------------------------------------------------------|
|   |     | R5F113GK, R5F113GL, R5F113LK, R5F113LL, R5F113MK, R5F113ML, R5F113PG, R5F113PH, R5F113PJ, R5F113PK, R5F113PL, R5F113TG,                                                                                                    |
|   | F15 | R5F113TH, R5F113TJ, R5F113TK, R5F113TL                                                                                                    |
|   | F1A | R5F114GC, R5F114GD, R5F114GE, R5F114GF, R5F114GG                                                                                                    |
|   | G10 | R5F10Y14, R5F10Y16, R5F10Y17, R5F10Y44, R5F10Y46, R5F10Y47                                                                                                    |
|   |     | R5F10266, R5F10267, R5F10268, R5F10269, R5F1026A, R5F10277, R5F10278, R5F10279, R5F1027A, R5F102A7, R5F102A8, R5F102A9, R5F102AA, R5F10366, R5F10367, R5F10368, R5F10369, R5F1036A,                                                                      |
|   | G12 | R5F10377, R5F10378, R5F10379, R5F1037A, R5F103A7, R5F103A8, R5F103A9, R5F103AA                                                                                                    |
| - | G1Z | R5F1006A, R5F1006C, R5F1006D, R5F1006E, R5F1007A, R5F1007C, R5F1007D, R5F1007E, R5F1008A, R5F1008C, R5F1008D, R5F1008E,                                                                                                    |
|   |     | R5F100AA, R5F100AC, R5F100AD, R5F100AE, R5F100AF, R5F100AG, R5F100BA, R5F100BC, R5F100BD, R5F100BE, R5F100BF, R5F100BG, R5F100CA, R5F100CC, R5F100CD, R5F100CE, R5F100CF, R5F100CG,                                                                      |
|   |     | R5F100EA, R5F100EC, R5F100ED, R5F100EE, R5F100EF, R5F100EG, R5F100EH, R5F100FA, R5F100FC, R5F100FD, R5F100FE, R5F100FF,                                                                                                    |
|   |     | R5F100FG, R5F100FH, R5F100FJ, R5F100FK, R5F100FL, R5F100GA, R5F100GC, R5F100GD, R5F100GE, R5F100GF, R5F100GG, R5F100GH,                                                                                                    |
|   |     | R5F100GJ, R5F100GK, R5F100GL, R5F100JC, R5F100JD, R5F100JE, R5F100JF, R5F100JG, R5F100JH, R5F100JJ, R5F100JK, R5F100JL,                                                                                                    |
|   |     | R5F100LC, R5F100LD, R5F100LE, R5F100LF, R5F100LG, R5F100LH, R5F100LJ, R5F100LK, R5F100LL, R5F100MF, R5F100MG, R5F100MH, R5F100MJ, R5F100MK, R5F100ML, R5F100PF, R5F100PG, R5F100PH,                                                                      |
|   |     | R5F100PJ, R5F100PK, R5F100PL, R5F100SH, R5F100SJ, R5F100SK, R5F100SL, R5F1016A, R5F1016C, R5F1016D, R5F1016E, R5F1017A,                                                                                                    |
|   |     | R5F1017C, R5F1017D, R5F1017E, R5F1018A, R5F1018C, R5F1018D, R5F1018E, R5F101AA, R5F101AC, R5F101AD, R5F101AE, R5F101AF,                                                                                                    |
|   |     | R5F101AG, R5F101BA, R5F101BC, R5F101BD, R5F101BE, R5F101BF, R5F101BG, R5F101CA, R5F101CC, R5F101CD, R5F101CE, R5F101CF, R5F101CG, R5F101EA, R5F101EC, R5F101ED, R5F101EE, R5F101EF,                                                                      |
|   |     | R5F101EG, R5F101EH, R5F101FA, R5F101FC, R5F101FD, R5F101FE, R5F101FF, R5F101FG, R5F101FH, R5F101FJ, R5F101FK, R5F101FL,                                                                                                    |
|   |     | R5F101GA, R5F101GC, R5F101GD, R5F101GE, R5F101GF, R5F101GG, R5F101GH, R5F101GJ, R5F101GK, R5F101JC, R5F101JD, R5F101JE, R5F101JF, R5F101JG, R5F101JH, R5F101JJ, R5F101JK,                                                                                |
|   |     | R5F101JE, R5F101JF, R5F101JG, R5F101JH, R5F101JJ, R5F101JK, R5F101JL, R5F101LC, R5F101LD, R5F101LE, R5F101LF, R5F101LG, R5F101LH, R5F101LJ, R5F101LL, R5F101MF, R5F101MG,                                                                                |
|   |     | R5F101MH, R5F101MJ, R5F101MK, R5F101ML, R5F101PF, R5F101PG, R5F101PH, R5F101PJ, R5F101PK, R5F101PL, R5F101SH, R5F101SJ,                                                                                                    |
|   | G13 | R5F101SK, R5F101SL                                                                                                    |

| I  | ı   | 1                                                                                                    |
|----|-----|----------------------------------------------------------------------------------------------------|
|    | G14 | R5F104AA, R5F104AC, R5F104AD, R5F104AE, R5F104AF, R5F104AG, R5F104BA, R5F104BC, R5F104BD, R5F104BE, R5F104BF, R5F104BG, R5F104CA, R5F104CC, R5F104CD, R5F104CE, R5F104CF, R5F104CG, R5F104EA, R5F104EC, R5F104ED, R5F104EE, R5F104EF, R5F104EG, R5F104EH, R5F104FA, R5F104FC, R5F104FD, R5F104FE, R5F104FF, R5F104FG, R5F104FH, R5F104FJ, R5F104GA, R5F104GC, R5F104GD, R5F104GE, R5F104GF, R5F104GF, R5F104GH, R5F104GH, R5F104GH, R5F104GH, R5F104GH, R5F104GH, R5F104JC, R5F104JD, R5F104JF, R5F104JF, R5F104JF, R5F104JH, R5F104JJ, R5F104JD, R5F104LE, R5F104LF, R5F104LG, R5F104LH, R5F104LJ, R5F104LK, R5F104LL, R5F104MF, R5F104MG, R5F104MH, R5F104MJ, R5F104MK, R5F104ML, R5F104PF, R5F104PG, R5F104PH, R5F104PJ, R5F104PK, R5F104PL R5F10EBA, R5F10EBC, R5F10EBA, R5F10EBC, R5F10EBD, R5F10EBC, R5F10EBD, R5F10EBC, R5F10EBD, R5F10EBC, R5F10EBD, R5F10EBC, R5F10EBC, R5F10EBD, R5F10EBC, R5F10EBC, R5F10EBD, R5F10EBC, R5F10EBC, R5F10EB |
|    | G1A | R5F10ELC, R5F10ELD, R5F10ELE                                                                                                    |
|    | G1C | R5F10JBC, R5F10JGC, R5F10KBC, R5F10KGC                                                                                                    |
|    | G1D | R5F11AGG, R5F11AGH, R5F11AGJ                                                                                                    |
|    | G1E | R5F10FLC, R5F10FLD, R5F10FLE, R5F10FMC, R5F10FMD, R5F10FME                                                                                                    |
|    | G1F | R5F11B7C, R5F11B7E, R5F11BBC, R5F11BBE, R5F11BCC, R5F11BCE, R5F11BGC, R5F11BGE, R5F11BLE                                                                                                    |
|    | G1G | R5F11EA8, R5F11EAA, R5F11EB8, R5F11EBA, R5F11EF8, R5F11EFA                                                                                                    |
|    | G1H | R5F11FLJ, R5F11FLK, R5F11FLL                                                                                                    |
|    | I1A | R5F1076C, R5F107AC, R5F107AE, R5F107DE                                                                                                    |
|    | I1B | R5F10MME, R5F10MMG, R5F10MPE, R5F10MPG                                                                                                    |
|    | I1D | R5F11768, R5F1176A, R5F11778, R5F1177A, R5F117A8, R5F117AA, R5F117AC, R5F117BA, R5F117BC, R5F117GA, R5F117GC                                                                                                    |
|    | I1E | R5F11CBC, R5F11CCC                                                                                                    |
|    | L12 | R5F10RB8, R5F10RBA, R5F10RBC, R5F10RF8, R5F10RFA, R5F10RFC, R5F10RG8, R5F10RGA, R5F10RGC, R5F10RJ8, R5F10RJA, R5F10RJC, R5F10RLA, R5F10RLC                                                                                                    |
|    | L13 | R5F10WLA, R5F10WLC, R5F10WLD, R5F10WLE, R5F10WLF, R5F10WLG, R5F10WMA, R5F10WMC, R5F10WMD, R5F10WME, R5F10WMF, R5F10WMG                                                                                                    |
|    |     | R5F110ME, R5F110MF, R5F110MG, R5F110MH, R5F110MJ, R5F110NE, R5F110NF, R5F110NG, R5F110NH, R5F110NJ, R5F110PE, R5F110PF, R5F110PG, R5F110PH, R5F110PJ, R5F111ME, R5F111MF, R5F111MG, R5F111MH, R5F111MJ, R5F111NE, R5F111NF, R5F111NG, R5F111NH,                                                                                                    |
|    | L1C | R5F111NJ, R5F111PE, R5F111PF, R5F111PG, R5F111PH, R5F111PJ                                                                                                    |
|    | 110 | R5F51101, R5F51103, R5F51104, R5F51105, R5F5110H, R5F5110J                                                                                                    |
|    | 111 | R5F51111, R5F51113, R5F51114, R5F51115, R5F51116, R5F51117, R5F51118, R5F5111J                                                                                                    |
|    | 113 | R5F51135, R5F51136, R5F51137, R5F51138                                                                                                    |
|    | 130 | R5F51303, R5F51305                                                                                                    |
|    | 210 | R5F52103, R5F52104, R5F52105, R5F52106, R5F52107, R5F52108, R5F5210A, R5F5210B                                                                                                    |
|    | 21A | R5F521A6, R5F521A7, R5F521A8                                                                                                    |
|    | 220 | R5F52201, R5F52203, R5F52205, R5F52206                                                                                                    |
| RX | 230 | R5F52305, R5F52306                                                                                                    |

| İ  | l   |                                                                                                    |
|----|-----|----------------------------------------------------------------------------------------------------|
|    | 231 | R5F52315, R5F52316, R5F52317, R5F52318                                                                                                    |
|    | 23T | R5F523T3, R5F523T5                                                                                                    |
|    | 24T | R5F524T8, R5F524TA                                                                                                    |
|    | 610 | R5F56104, R5F56106, R5F56107, R5F56108                                                                                                    |
|    | 621 | R5F56216, R5F56217, R5F56218                                                                                                    |
|    | 62G | R5F562G7, R5F562GA                                                                                                    |
|    | 62N | R5F562N7, R5F562N8                                                                                                    |
|    | 62T | R5F562T6, R5F562T7, R5F562TA                                                                                                    |
|    | 630 | R5F56307, R5F56308, R5F5630A, R5F5630B, R5F5630D, R5F5630E                                                                                                    |
|    | 631 | R5F56316, R5F56317, R5F56318, R5F5631A, R5F5631B, R5F5631D, R5F5631E, R5F5631F, R5F5631G, R5F5631J, R5F5631K, R5F5631M, R5F5631MF, R5F5631N, R5F5631P, R5F5631PF, R5F5631W, R5F5631Y, R5S56310                                                                                                    |
|    | 634 | R5F5634B, R5F5634B_5V, R5F5634D, R5F5634D_5V, R5F5634E, R5F5634E_5V                                                                                                    |
|    | 63N | R5F563NA, R5F563NB, R5F563ND, R5F563NE, R5F563NF, R5F563NK, R5F563NW, R5F563NY                                                                                                    |
|    | 63T | R5F563T4, R5F563T5, R5F563T6, R5F563TB, R5F563TB_5V, R5F563TC, R5F563TC_5V, R5F563TE, R5F563TE_5V                                                                                                    |
|    | 64M | R5F564MF, R5F564MG, R5F564MJ, R5F564ML                                                                                                    |
|    | 71M | R5F571MF, R5F571MG, R5F571MJ, R5F571ML                                                                                                    |
|    | A1  | R7S721000, R7S721000_DualSPI, R7S721001, R7S721001_DualSPI, R7S721010, R7S721010_DualSPI, R7S721011, R7S721011_DualSPI, R7S721020, R7S721020_DualSPI, R7S721021, R7S721021_DualSPI                                                                                                    |
| RZ | T1  | R7S910001, R7S910002, R7S910006, R7S910007, R7S910011, R7S910013, R7S910015, R7S910015_M3, R7S910016, R7S910016_M3, R7S910017, R7S910017_M3, R7S910018, R7S910018_M3, R7S910025, R7S910026, R7S910027, R7S910028, R7S910101, R7S910102, R7S910106, R7S910107, R7S910111, R7S910113, R7S910115, R7S910115_M3, R7S910116, R7S910116_M3, R7S910117, R7S910117_M3, R7S910118, R7S910118_M3, R7S910125, R7S910126, R7S910127, R7S910128                                                                                                    |
|    |     | CUSTOM_DEVICE_1, SH-2A_C_1C3A_3, SH-2A_C_1C3A_4, SH-<br>2A_C_1C3A_5, SH-2A_C_1C3A_6, SH-2A_C_1C3A_F, SH-                                                                                                    |
|    |     | 2_CUSTOM_MCU, SH2A_CUSTOM_MCU1, SH2A_CUSTOM_SOC_1, SH2A_CUSTOM_SOC_2, SH2A_CUSTOM_SOC_3, SH2A_CUSTOM_SOC_4, SH2A_CUSTOM_SOC_5, SH70835A, SH70835R, SH70845A, SH70845R, SH70855A, SH70855R, SH70865R, SH71243, SH71253, SH71464R, SH71494A, SH71494R, SH7214, SH72145AD, SH72145BD, SH72146AD, SH72146BD, SH72147AD, SH72147BD, SH7215, SH72165BD, SH72166AD, SH72166BD, SH72167AD, SH72167AD_Option, SH72167BD, SH72265, SH72266, SH72267, SH72275, SH72276, SH72277, SH72314L, SH72315A, SH72315L, SH72374A, SH72374B, SH72375B, SH72394A, SH72395A, SH72395B, SH72531, SH72531FCC, SH72531RFCC, SH72533, SH72533FCC, SH72543R, SH72544R, SH72546R, SH72612, SH7261_FPULess, SH72621, SH72622, SH72623, SH72624, SH72625, |
| SH |     | SH72626, SH72627, SH72631, SH72632, SH72633, SH72641, SH72642, SH72643, SH72644, SH72645, SH72646, SH72647, SH72660, SH72661, SH72662, SH72663, SH72670, SH72671, SH72672, SH72673, SH72680,                                                                                                    |

|         |               | SH72681, SH72691, SH7606, SH7618A, SH7671, SH7672, SH7673,(Debug Support Only)                                |
|---------|---------------|----------------------------------------------------------------------------------------------------|
|         |               |                                                                                                    |
|         |               |                                                                                                    |
|         |               |                                                                                                    |
|         |               |                                                                                                    |
|         |               |                                                                                                    |
|         |               |                                                                                                    |
|         |               |                                                                                                    |
|         |               |                                                                                                    |
|         |               | SH7047F, SH70834A, SH70844A, SH70854A, SH70865A, SH71242,                                                     |
|         | SH2           | SH71252, SH7144F, SH7145F, SH71464A, SH71491R, SH7615, SH7616, SH7618, SH7619                                 |
|         | SH2A-FPU      | SH72394B                                                                                                    |
|         |               | SH7201, SH7203, SH72165AD, SH72546RFCC, SH72611, SH72620,                                                     |
|         | SH2a          | SH72630, SH72640, SH72690, SH7670                                                                             |
|         | SH2a (No FPU) | SH7206, SH7211, SH7243, SH7285, SH7286                                                                        |
|         |               | R7FS7G27H2A01CBD, R7FS7G27G2A01CBD, R7FS7G27H2A01CBG,                                                         |
|         |               | R7FS7G27G2A01CBG, R7FS7G27H2A01CFC, R7FS7G27H3A01CFC,                                                         |
|         | 5763          | R7FS7G27G2A01CFC,R7FS7G27G3A01CFC, R7FS7G27H2A01CLK,                                                          |
|         | S7G2          | R7FS7G27G2A01CLK, R7FS7G27H3A01CFB, R7FS7G27G3A01CFB<br>R7FS3A77C2A01CLK, R7FS3A77C3A01CFB, R7FS3A77C2A01CBJ, |
|         |               | R7FS3A77C2A01CLK, R7FS3A77C3A01CFB, R7FS3A77C2A01CBJ, R7FS3A77C3A01CFP, R7FS3A77C2A01CLJ, R7FS3A77C3A01CFM,   |
|         | S3A7          | R7FS3A77C2A01CNB, R7FS3A77C3A01CNB                                                                            |
|         | 23/1/         | R7FS124773A01CFM, R7FS124772A01CNB, R7FS124773A01CNB,                                                         |
|         |               | R7FS124763A01CFM, R7FS124762A01CNB,R7FS124763A01CNB,                                                          |
|         |               | R7FS124773A01CFL, R7FS124772A01CNE, ,R7FS124773A01CNE,                                                        |
|         |               | R7FS124763A01CFL, R7FS124762A01CNE, R7FS124763A01CNE,                                                         |
|         |               | R7FS124772A01CNF, R7FS124773A01CNF, R7FS124762A01CNF,                                                         |
| Synergy | S124          | R7FS124763A01CNF, R7FS124772A01CLM, R7FS124762A01CLM                                                          |

# 2. Code Generator Support

| CPU Family | Group | Devices                                                     |
|------------|-------|-------------------------------------------------------------|
|            |       | R5F10CGB, R5F10CGC, R5F10CGD, R5F10CLD, R5F10CMD, R5F10CME, |
|            |       | R5F10DGC, R5F10DGD, R5F10DGE, R5F10DLD, R5F10DLE, R5F10DMD, |
|            |       | R5F10DME, R5F10DMF, R5F10DMG, R5F10DMJ, R5F10DPE, R5F10DPF, |
|            | D1A   | R5F10DPG, R5F10DPJ, R5F10TPJ                                |
|            |       | R5F10968, R5F1096A, R5F1096B, R5F1096C, R5F1096D, R5F1096E, |
|            |       | R5F109AA, R5F109AB, R5F109AC, R5F109AD, R5F109AE, R5F109BA, |
|            |       | R5F109BB, R5F109BC, R5F109BD, R5F109BE, R5F109GA, R5F109GB, |
|            |       | R5F109GC, R5F109GD, R5F109GE, R5F109LA, R5F109LB, R5F109LC, |
|            | F12   | R5F109LD, R5F109LE                                          |
|            |       | R5F10A6A, R5F10A6C, R5F10A6D, R5F10A6E, R5F10AAA, R5F10AAC, |
|            |       | R5F10AAD, R5F10AAE, R5F10ABA, R5F10ABC, R5F10ABD, R5F10ABE, |
|            |       | R5F10AGA, R5F10AGC, R5F10AGD, R5F10AGE, R5F10AGF, R5F10AGG, |
|            |       | R5F10ALC, R5F10ALD, R5F10ALE, R5F10ALF, R5F10ALG, R5F10AME, |
|            |       | R5F10AMF, R5F10AMG, R5F10BAC, R5F10BAD, R5F10BAE, R5F10BAF, |
|            |       | R5F10BAG, R5F10BBC, R5F10BBD, R5F10BBE, R5F10BBF, R5F10BBG, |
|            |       | R5F10BGC, R5F10BGD, R5F10BGE, R5F10BGF, R5F10BGG, R5F10BLC, |
|            |       | R5F10BLD, R5F10BLE, R5F10BLF, R5F10BLG, R5F10BME, R5F10BMF, |
|            | F13   | R5F10BMG                                                    |
|            |       | R5F10PAD, R5F10PAE, R5F10PBD, R5F10PBE, R5F10PGD, R5F10PGE, |
|            |       | R5F10PGF, R5F10PGG, R5F10PGH, R5F10PGJ, R5F10PLE, R5F10PLF, |
|            |       | R5F10PLG, R5F10PLH, R5F10PLJ, R5F10PME, R5F10PMF, R5F10PMG, |
|            |       | R5F10PMH, R5F10PMJ, R5F10PPE, R5F10PPF, R5F10PPG, R5F10PPH, |
|            | F14   | R5F10PPJ                                                    |
|            |       | R5F113GK, R5F113GL, R5F113LK, R5F113LL, R5F113MK, R5F113ML, |
|            |       | R5F113PG, R5F113PH, R5F113PJ, R5F113PK, R5F113PL, R5F113TG, |
|            | F15   | R5F113TH, R5F113TJ, R5F113TK, R5F113TL                      |
|            | G10   | R5F10Y14, R5F10Y16, R5F10Y17, R5F10Y44, R5F10Y46, R5F10Y47  |
|            |       | R5F10266, R5F10267, R5F10268, R5F10269, R5F1026A, R5F10277, |
|            |       | R5F10278, R5F10279, R5F1027A, R5F102A7, R5F102A8, R5F102A9, |
|            |       | R5F102AA, R5F10366, R5F10367, R5F10368, R5F10369, R5F1036A, |
|            |       | R5F10377, R5F10378, R5F10379, R5F1037A, R5F103A7, R5F103A8, |
| RL78       | G12   | R5F103A9, R5F103AA                                          |

| 1   |                                                                                                    |
|-----|----------------------------------------------------------------------------------------------------|
|     | R5F1006A, R5F1006C, R5F1006D, R5F1006E, R5F1007A, R5F1007C,                                                             |
|     | R5F1007D, R5F1007E, R5F1008A, R5F1008C, R5F1008D, R5F1008E,                                                             |
|     | R5F100AA, R5F100AC, R5F100AD, R5F100AE, R5F100AF, R5F100AG,                                                             |
|     | R5F100BA, R5F100BC, R5F100BD, R5F100BE, R5F100BF, R5F100BG,                                                             |
|     | R5F100CA, R5F100CC, R5F100CD, R5F100CE, R5F100CF, R5F100CG,                                                             |
|     | R5F100EA, R5F100EC, R5F100ED, R5F100EE, R5F100EF, R5F100EG,                                                             |
|     | R5F100EH, R5F100FA, R5F100FC, R5F100FD, R5F100FE, R5F100FF,                                                             |
|     | R5F100FG, R5F100FH, R5F100FJ, R5F100FK, R5F100FL, R5F100GA,                                                             |
|     | R5F100GC, R5F100GD, R5F100GE, R5F100GF, R5F100GG, R5F100GH, R5F100GJ, R5F100GK, R5F100GL, R5F100JC, R5F100JD, R5F100JE, |
|     | R5F100JF, R5F100JG, R5F100JH, R5F100JJ, R5F100JK, R5F100JL,                                                             |
|     | R5F100LC, R5F100LD, R5F100LE, R5F100LF, R5F100LG, R5F100LH,                                                             |
|     | R5F100LJ, R5F100LK, R5F100LL, R5F100MF, R5F100MG, R5F100MH,                                                             |
|     | R5F100MJ, R5F100MK, R5F100ML, R5F100PF, R5F100PG, R5F100PH,                                                             |
|     | R5F100PJ, R5F100PK, R5F100PL, R5F100SH, R5F100SJ, R5F100SK,                                                             |
|     | R5F100SL, R5F1016A, R5F1016C, R5F1016D, R5F1016E, R5F1017A,                                                             |
|     | R5F1017C, R5F1017D, R5F1017E, R5F1018A, R5F1018C, R5F1018D,                                                             |
|     | R5F1018E, R5F101AA, R5F101AC, R5F101AD, R5F101AE, R5F101AF,                                                             |
|     | R5F101AG, R5F101BA, R5F101BC, R5F101BD, R5F101BE, R5F101BF,                                                             |
|     | R5F101BG, R5F101CA, R5F101CC, R5F101CD, R5F101CE, R5F101CF,                                                             |
|     | R5F101CG, R5F101EA, R5F101EC, R5F101ED, R5F101EE, R5F101EF,                                                             |
|     | R5F101EG, R5F101EH, R5F101FA, R5F101FC, R5F101FD, R5F101FE,                                                             |
|     | R5F101FF, R5F101FG, R5F101FH, R5F101FJ, R5F101FK, R5F101FL,                                                             |
|     | R5F101GA, R5F101GC, R5F101GD, R5F101GE, R5F101GF, R5F101GG,                                                             |
|     | R5F101GH, R5F101GJ, R5F101GK, R5F101GL, R5F101JC, R5F101JD,                                                             |
|     | R5F101JE, R5F101JF, R5F101JG, R5F101JH, R5F101JJ, R5F101JK,                                                             |
|     | R5F101JL, R5F101LC, R5F101LD, R5F101LE, R5F101LF, R5F101LG,                                                             |
|     | R5F101LH, R5F101LJ, R5F101LK, R5F101LL, R5F101MF, R5F101MG,                                                             |
|     | R5F101MH, R5F101MJ, R5F101MK, R5F101ML, R5F101PF, R5F101PG,                                                             |
|     | R5F101PH, R5F101PJ, R5F101PK, R5F101PL, R5F101SH, R5F101SJ,                                                             |
| G13 | R5F101SK, R5F101SL                                                                                                    |
|     | R5F104AA, R5F104AC, R5F104AD, R5F104AE, R5F104AF, R5F104AG,                                                             |
|     | R5F104BA, R5F104BC, R5F104BD, R5F104BE, R5F104BF, R5F104BG,                                                             |
|     | R5F104CA, R5F104CC, R5F104CD, R5F104CE, R5F104CF, R5F104CG, R5F104EA, R5F104EC, R5F104ED, R5F104EE, R5F104EF, R5F104EG, |
|     | R5F104EA, R5F104EC, R5F104ED, R5F104EE, R5F104EF, R5F104EG, R5F104EH, R5F104FA, R5F104FC, R5F104FD, R5F104FE, R5F104FF, |
|     | R5F104FG, R5F104FA, R5F104FC, R5F104FD, R5F104FE, R5F104FF,                                                             |
|     | R5F104FG, R5F104FH, R5F104FJ, R5F104GA, R5F104GL, R5F104GL, R5F104GL,                                                   |
|     | R5F104GL, R5F104JC, R5F104JD, R5F104JE, R5F104JF, R5F104JG,                                                             |
|     | R5F104JH, R5F104JJ, R5F104LC, R5F104LD, R5F104LE, R5F104LF,                                                             |
|     | R5F104LG, R5F104LH, R5F104LJ, R5F104LK, R5F104LL, R5F104MF,                                                             |
|     | R5F104MG, R5F104MH, R5F104MJ, R5F104MK, R5F104ML, R5F104PF,                                                             |
| G14 | R5F104PG, R5F104PH, R5F104PJ, R5F104PK, R5F104PL                                                                        |
|     | R5F10E8A, R5F10E8C, R5F10E8D, R5F10E8E, R5F10EBA, R5F10EBC,                                                             |
|     | R5F10EBD, R5F10EBE, R5F10EGA, R5F10EGC, R5F10EGD, R5F10EGE,                                                             |
| G1A | R5F10ELC, R5F10ELD, R5F10ELE                                                                                            |
| G1C | R5F10JBC, R5F10JGC, R5F10KBC, R5F10KGC                                                                                  |
| G1D | R5F11AGG, R5F11AGH, R5F11AGJ                                                                                            |
| G1E | R5F10FLC, R5F10FLD, R5F10FLE, R5F10FMC, R5F10FMD, R5F10FME                                                              |
|     | R5F11B7C, R5F11B7E, R5F11BBC, R5F11BBE, R5F11BCC, R5F11BCE,                                                             |
| G1F | R5F11BGC, R5F11BGE, R5F11BLC, R5F11BLE                                                                                  |
| G1G | R5F11EA8, R5F11EAA, R5F11EB8, R5F11EBA, R5F11EF8, R5F11EFA                                                              |

|    | 1   | l                                                                              |
|----|-----|--------------------------------------------------------------------------------|
|    | G1H | R5F11FLJ, R5F11FLK, R5F11FLL                                                   |
|    | I1A | R5F1076C, R5F107AC, R5F107AE, R5F107DE                                         |
|    | I1B | R5F10MME, R5F10MMG, R5F10MPE, R5F10MPG                                         |
|    |     | R5F11768, R5F1176A, R5F11778, R5F1177A, R5F117A8, R5F117AA,                    |
|    | I1D | R5F117AC, R5F117BA, R5F117BC, R5F117GA, R5F117GC                               |
|    | I1E | R5F11CBC, R5F11CCC                                                             |
|    |     | R5F10RB8, R5F10RBA, R5F10RBC, R5F10RF8, R5F10RFA, R5F10RFC,                    |
|    | L12 | R5F10RG8, R5F10RGA, R5F10RGC, R5F10RJ8, R5F10RJA, R5F10RJC, R5F10RLA, R5F10RLC |
|    |     | R5F10WLA, R5F10WLC, R5F10WLD, R5F10WLE, R5F10WLF, R5F10WLG,                    |
|    | L13 | R5F10WMA, R5F10WMC, R5F10WMD, R5F10WME, R5F10WMF, R5F10WMG                     |
|    |     | R5F110ME, R5F110MF, R5F110MG, R5F110MH, R5F110MJ, R5F110PE,                    |
|    |     | R5F110PF, R5F110PG, R5F110PH, R5F110PJ, R5F111ME, R5F111MF,                    |
|    |     | R5F111MG, R5F111MH, R5F111MJ, R5F111PE, R5F111PF, R5F111PG,                    |
|    | L1C | R5F111PH, R5F111PJ                                                             |
|    | 110 | R5F51101, R5F51103, R5F51104, R5F51105, R5F5110H, R5F5110J                     |
|    |     | R5F51111, R5F51113, R5F51114, R5F51115, R5F51116, R5F51117,                    |
|    | 111 | R5F51118, R5F5111J                                                             |
|    | 113 | R5F51135, R5F51136, R5F51137, R5F51138                                         |
|    | 130 | R5F51303, R5F51305                                                             |
|    | 230 | R5F52305, R5F52306                                                             |
|    | 231 | R5F52315, R5F52316, R5F52317, R5F52318                                         |
|    | 23T | R5F523T3, R5F523T5                                                             |
|    | 24T | R5F524T8, R5F524TA                                                             |
|    | 64M | R5F564MF, R5F564MG, R5F564MJ, R5F564ML                                         |
| RX | 71M | R5F571MF, R5F571MG, R5F571MJ, R5F571ML                                         |
|    |     | R7S910001, R7S910002, R7S910006, R7S910007, R7S910011,                         |
|    |     | R7S910013, R7S910015, R7S910016, R7S910017, R7S910018,                         |
|    |     | R7S910025, R7S910026, R7S910027, R7S910028, R7S910101,                         |
|    |     | R7S910102, R7S910106, R7S910107, R7S910111, R7S910113,                         |
|    |     | R7S910115, R7S910116, R7S910117, R7S910118, R7S910125,                         |
| RZ | T1  | R7S910126, R7S910127, R7S910128                                                |

## 3. Current Smart Manual support

Smart manual support is delivered independently of e<sup>2</sup> studio releases when available. The following devices are available as of the 30<sup>th</sup> of March, 2016.

- RX62G
- RX62T
- RX63N
- RX63T
- RX64M
- RX71M
- RX110
- RX111
- RX113
- RX210
- RX220
- RX631

## 4. What is new in 5.0.1?

| Component        | Description                                                                                                    |
|------------------|----------------------------------------------------------------------------------------------------|
| Smart<br>Browser | Renesas Web contents access through Smart Browser feature will be suspended as the Web site scheduled to be migrated on May 30, 2016. |
|                  | V5.0.1 supports new WEB system from May, 30, 2016.                                                                                    |

## 5. What is new in 5.0.0?

| Component   | Description                                                                                                    |
|-------------|----------------------------------------------------------------------------------------------------|
| Application | Base Eclipse Platform for e2 studio has been updated to Mars (4.5) and the latest version of CDT.                                                                                                    |
|             | New and Noteworthy features can be viewed here:                                                                                                    |
|             | https://www.eclipse.org/eclipse/news/4.5/jdt.php                                                                                                    |
|             | New and Noteworthy for CDT:                                                                                                    |
|             | https://wiki.eclipse.org/CDT/User/NewIn87                                                                                                    |
|             | https://wiki.eclipse.org/CDT/User/NewIn88                                                                                                    |
|             | Fixed items in Mars: https://bugs.eclipse.org/bugs/buglist.cgi?bug_status=RESOLVED&bug_status=VERIFIED&bug_status=CLOSED&classification=Eclipse&list_id=14214415&product=Platform&query_format=advanced&resolution=FIXED⌖_milestone=4.5⌖_milestone=4.5%20M1⌖_milestone=4.5%20M2⌖_milestone=4.5%20M4⌖_milestone=4.5%20M5⌖_milestone=4.5%20M6⌖_milestone=4.5%20M7⌖_milestone=4.5%20RC1⌖_milestone=4.5%20RC2⌖_milestone=4.5%20RC3⌖_milestone=4.5%20RC4⌖_milestone=4.5.1⌖_milestone=4.5.2 |
|             | Fixed items in CDT:                                                                                                    |

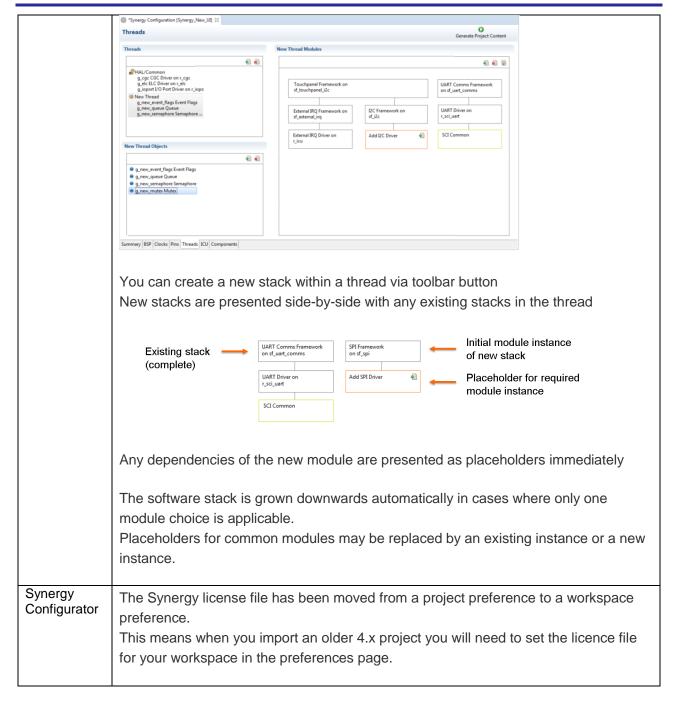

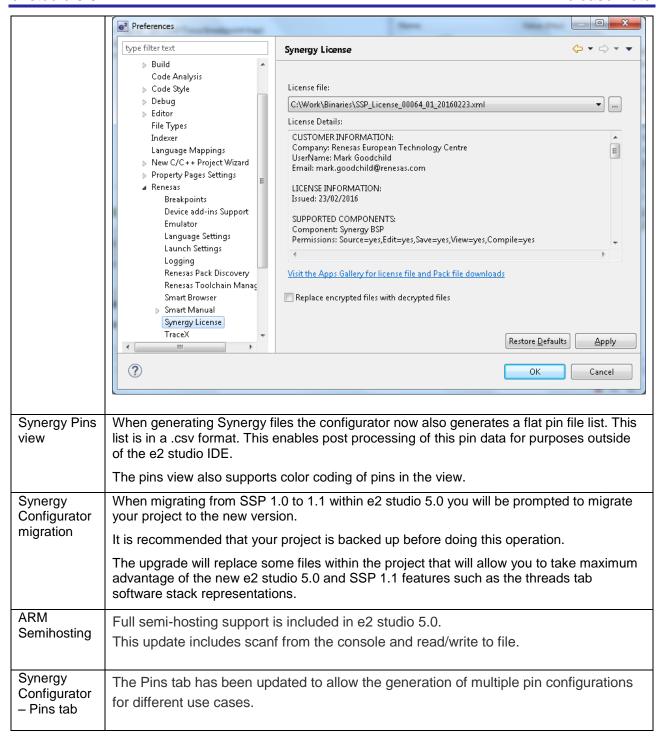

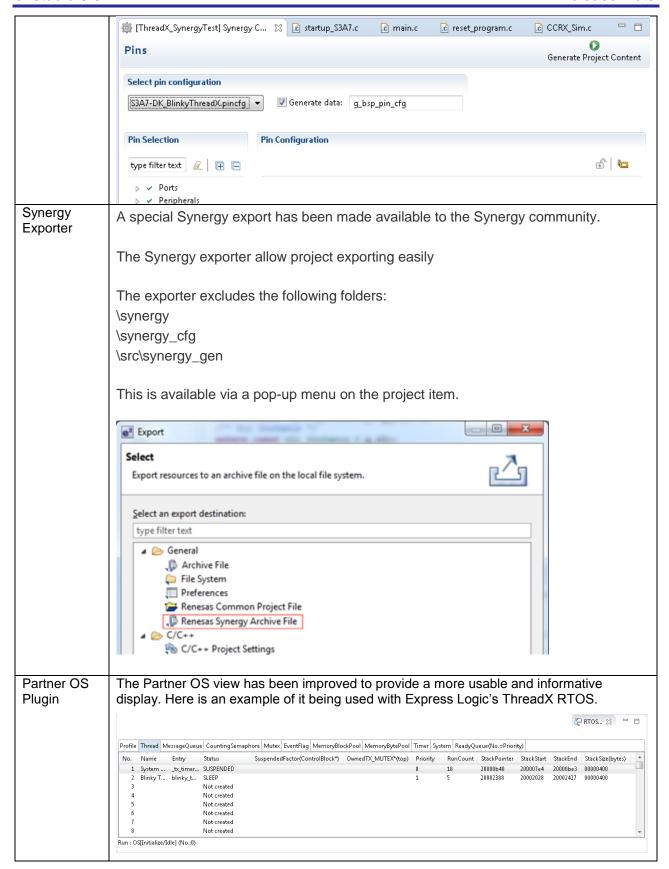

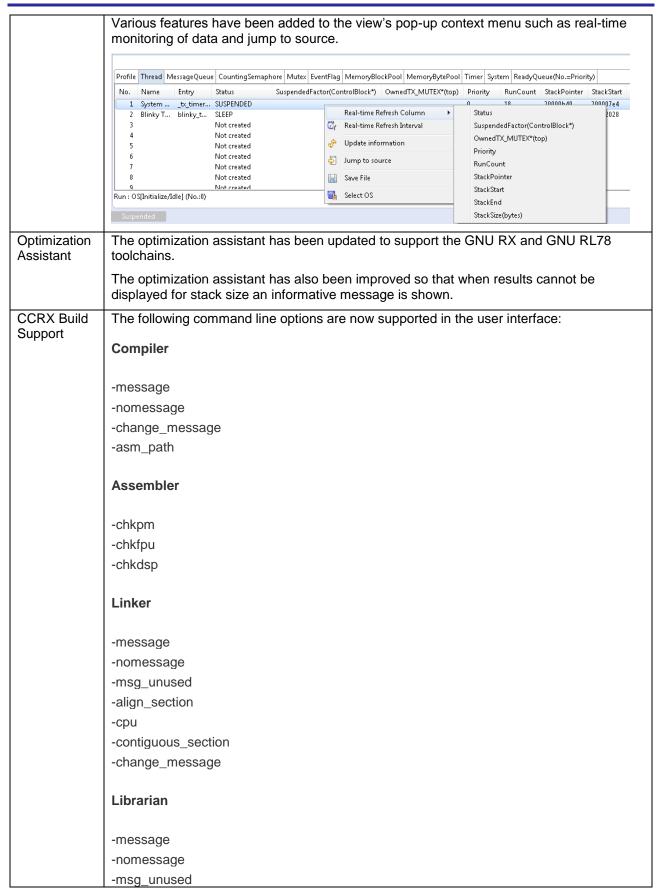

-change\_message Converter -space -message -nomessage -msg\_unused -change\_message CCRL Build The following command line options are now supported in the user interface: Support Compiler -asm\_path -no\_warning\_num -pass\_source -convert\_cc **Assembler** -base\_number -convert\_asm -warning -no\_warning Linker -message -nomessage -msg\_unused -CHECK\_64K\_ONLY -NO\_CHECK\_SECTION\_LAYOUT -CHECK\_DEVICE -change\_message Librarian -message -nomessage -change\_message Converter -space

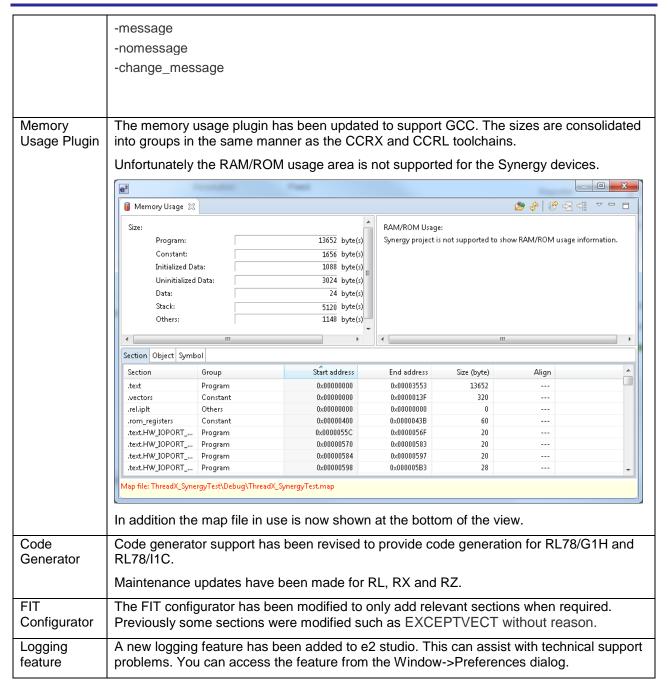

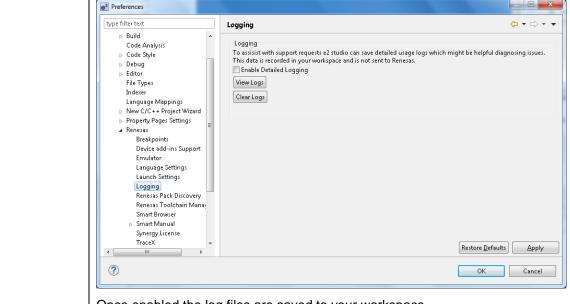

Once enabled the log files are saved to your workspace.

No data is transmitted to Renesas but this information can be emailed to support departments for detailed analysis of issues.

#### **Breakpoints**

The e2 studio breakpoint system has been overhauled in 5.0.

Previously breakpoints were set according to the "Force hardware breakpoints" setting in the debug configuration of the debugger being launched.

This would mean that standard Eclipse breakpoints would use hardware or software breakpoints according to the resources available. Then automatically swap them if resources run low.

Although this system was flexible it was confusing for customers.

In addition e2 studio also supported before PC (BPC) eventpoints.

In e2 studio this has functionality has been simplified.

- BPC Eventpoints are no longer available.
- Any breakpoints added via double click are automatically hardware breakpoints. If the hardware resources are not there then the breakpoint setting will fail.
- The default breakpoint set by double click can be modified to software if required.
- There are pop-up menu items to add software and hardware breakpoints explicitly.

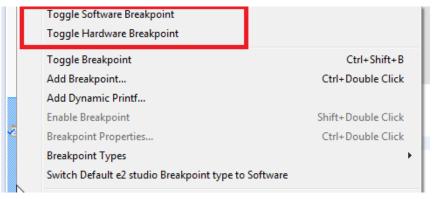

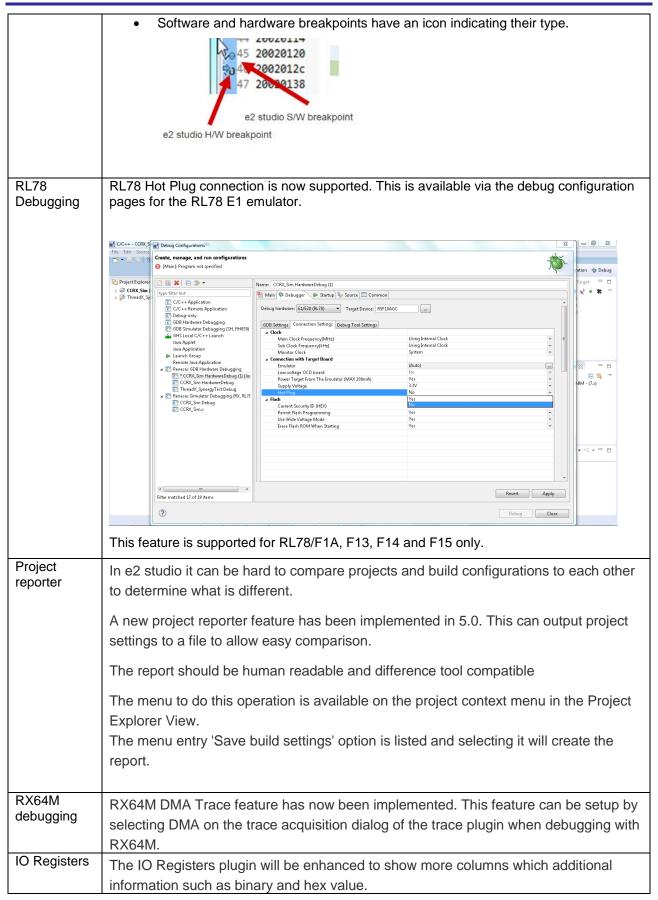

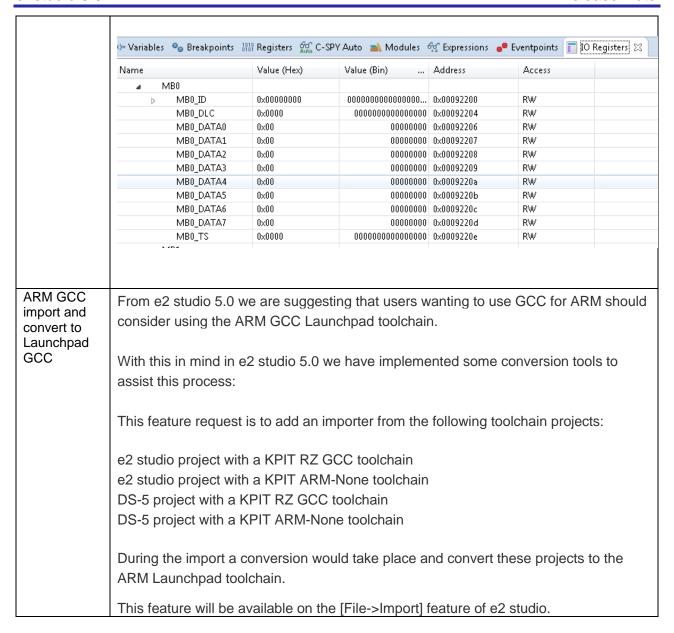

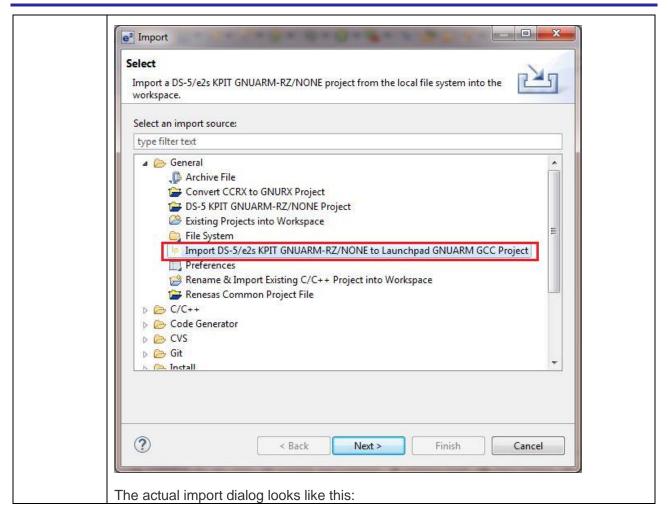

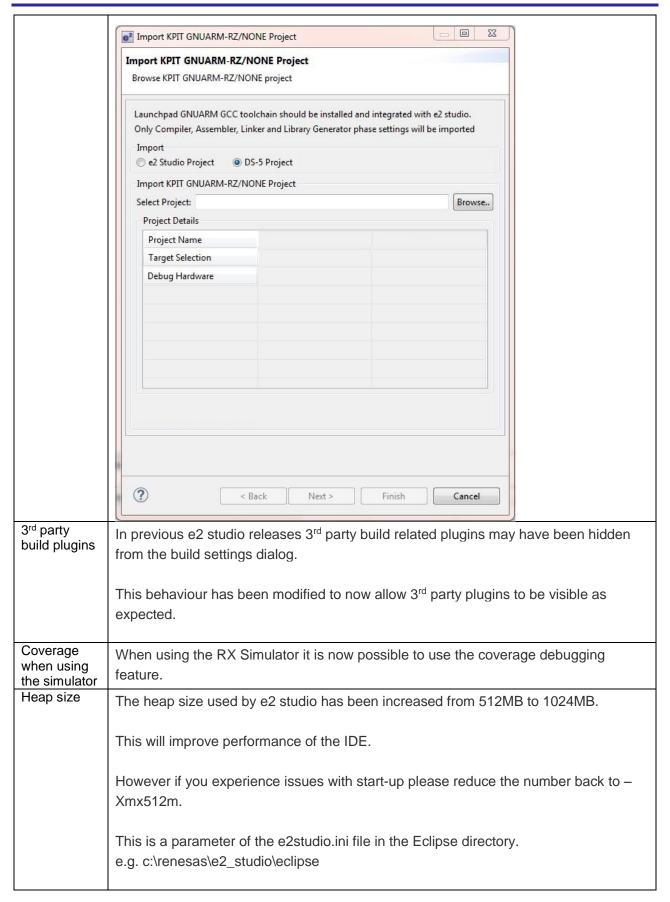

| Image<br>memory<br>renderer | The raw memory image rendering view now has a custom YUV format.                                                   |
|-----------------------------|----------------------------------------------------------------------------------------------------|
| Trace view                  | The trace view has been improved so that the scroll bar can be more easily used when the trace buffer is not huge. |
| RL78<br>debugging           | RL78 memory import and download performance has been improved.                                                     |
| RZ<br>Debugging             | NOR boot project type has been added to the RZ/T1 project generator.                                               |
| RX Linker sections          | The Linker section editor for the CCRX toolchain now supports overlaid sections.                                   |

# 6. Useful workarounds and information for 5.0

| ID   | Component         | Workaround or information                                                                                                    |
|------|-------------------|----------------------------------------------------------------------------------------------------|
|      | Application       | This version of e <sup>2</sup> studio is based on Eclipse Mars.2 and CDT 8.8. This release note does not describe the Eclipse framework and CDT plugin issues and fixes. You can find the detailed information on the sites below:                                     |
|      |                   | For information on the Mars release see here: <a href="https://projects.eclipse.org/releases/mars">https://projects.eclipse.org/releases/mars</a>                                                                                                    |
|      |                   | CDT: <a href="https://wiki.eclipse.org/CDT/User/NewIn88">https://wiki.eclipse.org/CDT/User/NewIn88</a>                                                                                                    |
|      |                   | The Eclipse bug tracker is here: <a href="https://bugs.eclipse.org/bugs/">https://bugs.eclipse.org/bugs/</a>                                                                                                    |
| 5954 | Application       | If you experience the error message "org.eclipse.swt.SWTError: No more handles" this can be caused by certain multi-monitor software and the Eclipse framework.                                                                                                    |
|      |                   | If this error occurs there are 2 workarounds:                                                                                                    |
|      |                   | <ol> <li>Use a single monitor display.</li> <li>Uninstall the multiple monitor software from your graphics chipset<br/>vendor and revert to the standard Windows multi-monitor feature.</li> </ol>                                                                     |
| 6981 | RL78<br>Debugging | When debugging IAR C source file with an OCD emulator (E1), the Monitor program area (0x00002-0x00003) is used.                                                                                                    |
|      |                   | So this area must be excluded from usable address space. Please add '-HFF' in the linker option.                                                                                                    |
|      |                   | - Open Property.                                                                                                    |
|      |                   | - Select [C/C++ build]-[Settings] at left side.                                                                                                    |
|      |                   | - Select 'IAR RL78 Xlink linker' at right side, add '-HFF' at the textbox 'command'.                                                                                                    |
|      |                   | Not doing this will cause problems with connection and download when using interrupts.                                                                                                    |
| NA   | Application       | If you are experiencing slow building of projects within e <sup>2</sup> studio there are some possibilities to improve.                                                                                                    |
|      |                   | The system environment will attempt to find the make.exe tool via the system environment. If you ensure the directory make resides in is at the start of the path variable it will find it more quickly. Especially important if there are network drives in the path. |
|      |                   | In the project properties, C/C++ Build tab, behavior tab you can switch on parallel build. This will take advantage of the multi-cores on your host machine if it has them. In e <sup>2</sup> studio 2.1 or later this now defaults to on for new projects.            |
| NA   | RZ GCC            | In 3.0 the KPIT GCC RZ toolchain was support at version 14.01. This version is no longer supported within e <sup>2</sup> studio.                                                                                                    |

|      |                     | KPIT have modified the name of their ARM toolchain to be ARM-none-eabi to follow standard ARM naming convention like other GCC toolchain vendors.                                                                                                    |
|------|---------------------|----------------------------------------------------------------------------------------------------|
|      |                     | The toolchain is available at version 14.01 and 14.02 from the KPIT website. The binaries in the 14.01 version is identical to that used in the 14.01 RZ toolchain.                                                                                                    |
|      |                     | Once the toolchain is installed your projects will be imported and ported to ensure there is as little disruption as possible due to this change.                                                                                                    |
| NA   | GCC Build<br>Plugin | The GNU toolchain linker file format was changed in 3.0. This means projects that are developed in 3.0 or later and opened in 2.x will still continue to build. However you may experience issues visiting the GCC Linker Sections user interface.                                              |
| 2010 | HEW                 | Symptoms: Project fails to build after import from HEW                                                                                                    |
|      | Importer            | Conditions: If a long filename or path is used, and the HEW project importer is used, the project may fail to build.                                                                                                    |
|      |                     | Workaround: Move the original HEW project to a shallow directory structure (i.e.) C:\Workspace and import from there. Also ensure that the HEW project is relocated before importing into e <sup>2</sup> studio.                                                                                |
| NA   | Application         | It is not possible to import e <sup>2</sup> studio 1.x projects which are for the V850 device into e <sup>2</sup> studio 2.0 or later.                                                                                                    |
| 1922 | Application         | Symptoms: Project fails to build in first instance after archive project import (not from HEW)                                                                                                    |
|      |                     | Conditions: If an archived project is imported it may fail to build the first time, due to a residual .d file.                                                                                                    |
|      |                     | Workaround: Clean and Build a second time.                                                                                                    |
| 2762 | CODAN               | When using assembly code within a C source file, Codan errors can be observed in the editor. Even though the project builds successfully.                                                                                                    |
|      |                     | We do not have a workaround for this at this time.                                                                                                    |
|      |                     | On occasion you may also see this for C source files. This is normally a case of the indexer needing to be refreshed.                                                                                                    |
|      |                     | Right click on the project, select Index->Freshen all files. Then right click again select Index-Rebuild. This should solve unexpected CODAN errors in C source files.                                                                                                    |
| 2728 | GDB                 | Step into does not always work when using the CCRX 1.02.01 toolchain.                                                                                                    |
|      |                     | To ensure this behaves correctly you will need to use CCRX 2.00.00 or greater as this issue with the debug information is corrected in this release.                                                                                                    |
| NA   | Eventpoints         | If eventpoints do not always work just after they are set, you can use the "Apply to Target" toolbar button in the Eventpoint view to send the Eventpoints to the target manually. This will always ensure the debugger target has all the required eventpoint updates before execution starts. |

| 5772 | IAR Plugins                    | The IAR Plugin Manager is now included in e <sup>2</sup> studio. This provides support for RX, RL78, RH850 and RZ (ARM).                                                                                                    |  |  |
|------|--------------------------------|----------------------------------------------------------------------------------------------------|--|--|
|      |                                | This is a tool which simplifies installation and configuration of IAR toolchain plugins. You can access this though Help -> IAR Embedded Workbench plugin manager.                                                                                                    |  |  |
| 5903 | Code<br>Generator              | For the following RL78 code generator project, "Peripheral Functions" view tabs may not be operated with double-clicking "Peripheral Functions" branch of Project Explorer view.                                                                                                    |  |  |
|      |                                | After creating/loading the project, please show "Code Preview" view by double-clicking of "Code preview" branch at Project Explorer tree at first. Then, please access Code Generator setting tabs by double-clicking Project Explorer tree or using pull-down menu by pressing triangle button at the up-right corner of Peripheral Functions view.                                                                                                    |  |  |
|      |                                | RL78/G12, RL78/G13, RL78/G14, RL78/G1A, RL78/I1A, RL78/F13, RL78/F14, RL78/F12, RL78/L12                                                                                                    |  |  |
| 6184 | RL78/CCRL debugging            | When the load module for RL78/G10 which created at CC-RL is debugged in E1, please specify the following option:                                                                                                    |  |  |
|      |                                | [Linker] -> [Device] -> "Set enable/disable on-chip debug by link option                                                                                                    |  |  |
| 5995 | CCRX to<br>GNU RX<br>Converter | When converting from CCRX to GCC projects some comments like //* comment */ are left intact which will result in an error if standard is set to C89. Changing the standard to C99 or above will fix this problem.                                                                                                    |  |  |
| 7217 | Application                    | The restore default settings does not restore all of the options set during project generation. Instead it sets the defaults to the base settings for the device family in use.                                                                                                    |  |  |
| 7524 | RZ/T1                          | In a RZ/T1 RAM-based project, the "Reload" function does not work.                                                                                                    |  |  |
|      | Debugging                      | Reloading or re-downloading during debugging resets the device and the RAM content is erased.                                                                                                    |  |  |
|      |                                | To continue the debugging, disconnect and connect the debugger again.                                                                                                    |  |  |
|      | Use spaces as tabs             | Eclipse and CDT both have settings for use spaces as tabs. The option on the Editor preferences page conflicts with the CDT formatter settings.                                                                                                    |  |  |
|      |                                | To change the use spaces as tabs option in e2 studio please use this page:                                                                                                    |  |  |
|      |                                | Companies   Companies   Comp   |  |  |
|      |                                | Specific Part                                                                                                    |  |  |
|      |                                | Duil Code Analysis Code Analysis Code Analys |  |  |
|      |                                | Name Sylv                                                                                                    |  |  |
|      |                                | Industry   Participation as, should be y                                                                                                    |  |  |
|      |                                | Tak Tay double y: double y: double y |  |  |
|      |                                | Detail/Spides   Detail Spides   Detail Spide   |  |  |
|      |                                | Preprocusor directions within controlled text  Int Facts: compare/(coast Factsix other) coast {     if (x, e their, x) {         if (x, e their, x) {             return 0;         } charter 0;     }                                                                                                    |  |  |
|      |                                | nomespace POO {     int from file by o const {         if the file of the by o const {             const the file of the by o const the const the  |  |  |
|      |                                | Tophy OK Cancel                                                                                                    |  |  |
|      | 1                              |                                                                                                    |  |  |

# 6. Closed Tickets in 5.0.0.43

| Key      | Summary                                                                          | Component/s                             | Description                                                                                                    |
|----------|----------------------------------------------------------------------------------|-----------------------------------------|----------------------------------------------------------------------------------------------------|
| IDE-9004 | CCRX Builder is building when it should not                                      | CCRL Build plugin,<br>CCRX Build plugin | The following issue fixed.  When executing the Build command at a project which macro definitions option at the compiler is specified, it is rebuilt each time.                                                                                                    |
|          | [BREAKPOINT ISSUE] Event points not being managed correctly                      | Eventpoints                             | Hardware breakpoints and event points may remain set but invisible in the e2 studio user interface after disconnection and reconnection.  Powering the board down removes the breakpoints and restores to normal.                                                                                            |
|          | [e2 solution toolkit] Smart<br>Browser cannot open PDF file<br>with Windows Edge | Smart Browser                           | PDF file is associated with Microsoft Edge by default in Windows 10. However, Smart Browser and Smart Manual will not be able to recognize that the Microsoft Edge is associated with a PDF. Please install the PDF viewer such as Adobe Reader and specify the application of default to open the PDF file. |

## 7. Closed Tickets in 5.0.0.43

Rev 1.0, 30<sup>th</sup> May, 2016

| Key      | Summary                                                                                                    | Component/s         | Description                                                                                                    |
|----------|----------------------------------------------------------------------------------------------------|---------------------|----------------------------------------------------------------------------------------------------|
| IDE-8718 | SHC+E10A project causes some issues                                                                             | SH Debug Support    | Fixed an issue where disconnecting from an SH-based device would throw an error dialog.                                                                                                    |
| IDE-8690 | [BREAKPOINT ISSUE] 'Permit<br>Clock Source Change On Writing<br>Internal Flash Memory' will cause<br>GDB crash. |                     | When using the RX with the E1 emulator. When 'Permit Clock Source Change On Writing Internal Flash Memory' is set to 'No' and 'Set breakpoint at' is set to 'main', GDB will crash on restarting from main.                                                                                                    |
| IDE-8610 | [CCRL] exported rcpc file has no section layout info                                                            | CCRL Project Export | How to reproduce and what was wrong:  1. Turn off "Layout sections automatically" in Linker -> Section option of project property (then press OK).  2. Export the project as "Renesas Common Project File" (*.rcpc).  In the *.rcpc file, -start option was not generated, while it was generated in LinkerSubCommand.tmp.  As a result, CS+ imported project had no section layout settings.  Possible workaround:  1. On CS+, after imported a project, turn set the automated section layout as off (or once on then off, if necessary).  2. Then copy -start option string from "LinkerSubCommand.tmp" file left in the e2 studio build folder,  3. Paste the string for CS+ linker -start option.  This issue is fixed at e2 studio V.5 |
| IDE-8586 | Synergy tool-chain selection from imported project                                                              | Application         | Synergy projects created in 4.3 will be automatically updated to the latest GCC installed version on your installation.  You can change this back to the version you are expecting in the build settings pages.                                                                                                    |

|          |                                                                                   |                          | In e2 studio 5.0 this will no longer happen for newly created projects from 5.0 onwards.                                                                                                    |
|----------|-----------------------------------------------------------------------------------|--------------------------|----------------------------------------------------------------------------------------------------|
| IDE-8477 | GNURL78: Native multiply for G14 cannot be selected for RL78 - G1H                | RL78 GCC build<br>plugin | The RL78 GCC toolchain does not allow Native multiply for G14 to be selected for RL78 - G1H.                                                                                                    |
| IDE-8457 | -merge_files was ignored when set by Optimization Assistant                       | CCRX Build plugin        | Problem: When the "Slightly strong" for Speed configuration is create at Optimization Assistant and executed the "Measure and Compare", the following warning occurs. W0511170: "-merge_files" option is ignored due to the specification of another option.                                                                                                    |
|          |                                                                                   |                          | This issue is fixed at e2 studio V.5.                                                                                                    |
| IDE-8435 | The startup files of GNU-RX is incorrect                                          | Device Support RX        | Corrected the following issue of the startup files of GNU-RX.  (1)In the vect.h of RX610, following line is wrong.  NG: void INT_Excep_DMAC_DMTEND0(void);  OK: void INT_Excep_DMAC_DMTEND0(void);  _attribute_ ((interrupt));  (2)In the vecttbl.h of RX63T dose not define "Access exception" in fixed vector Table.                                                                                                    |
| IDE-8433 | The definition of the following RX device is incorrect.                           | Device Support RX        | When following MCU had been selected, the problem that 5V was not able to be specified by the service voltage from E1 was corrected.  RX63T: R5F563TBAxFA, R5F563TBAxFB, R5F563TBAxFH, R5F563TBAxFP, R5F563TBDxFA, R5F563TBDxFB, R5F563TBDxFH, R5F563TCAxFA, R5F563TCAxFB, R5F563TCAxFH, R5F563TCAxFA, R5F563TCDxFB, R5F563TCDxFH, R5F563TCDxFP, R5F563TEAxFA, R5F563TEAxFB, R5F563TEAxFH, R5F563TEAxFP, R5F563TEAxFA, R5F563TEDxFB, R5F563TEDxFH, R5F563TEDxFP, R5F563TEDxFA, R5F563TEDxFB, R5F563TEDxFH, R5F563TEDxFP, R5F563TEDxFP, R5F5634BYxFB When following MCU had been selected, the problem that the user boot start was not able to be done was corrected. RX631: R5F5631MFxLH, R5F5631PFxLH |
| IDE-8386 | ELF/Dwarf failure will be thrown in case the app is generated with IAR RL78 V2.xx | RL78 Debug Support       | When using the IAR RL78 2.20 toolchain, program download causes a GPF in the RL78 GDB executable.                                                                                                    |
| IDE-8316 | GNUARM Library project:<br>Incorrect CPU type and<br>Architecture for RZ/T        | Application              | When creating a RZ/T library project the CPU compiler options are incorrect.  On creating GNU ARM 'Library project' for target 'RZ/T', CPU type 'cortex-a9' and Architecture 'armv7-a' are set in build settings. However, 'cortex-r4f' and 'armv7-r' should set for target 'RZ/T'.                                                                                                    |
| IDE-8275 | GDB server cannot connect to RX simulator                                         | Device Support RX        | When the debug hardware is RX Simulator and the Target Device is RX64M or RX71M, if one of the following conditions is satisfied, the connection will fail.  - In the compiler option for RXC, '-isa=rxv1' is specified or '-cpu=rx200' is specified.  - In the compiler option for KPIT GNURX, '-mcpu=rx64m' is not specified.  - 'Symbols only' is selected at 'Load image and symbols' in Startup of Debug Configurations.  In this case, please add the option string '-rx-force-v2' at                                                                                                    |

|          |                                                                                                    |                                 | GDB Command on GDB Settings in Debugger of Debug Configurations.                                                                                                    |
|----------|----------------------------------------------------------------------------------------------------|---------------------------------|----------------------------------------------------------------------------------------------------|
| IDE-8273 | When using Synergy when the<br>Synergy builder runs the linker<br>script setting is reset to default | ISDE                            | When using Synergy and the linker script is changed from the default. It is reset back to default when the Synergy builder executes.                                                                                                    |
|          | Imported RAW image is not shown correctly with Bottom Start Position                                 | Image Memory<br>Rendering       | When using the RAW image view an image is not shown correctly with the Bottom Start Position.  This can be seen when using the YCbCr 16bpp (4:2:2 chunky) (y0, Cr, y1, Cb) image encoding.                                                                                                    |
| IDE-8263 | Synergy GDB crash on build and reload.                                                               | ISDE                            | When using Synergy if the currently downloaded module is modified and then subsequently reloaded it can cause GDB to crash.  A new option has been added to the debug configurations to                                                                                                    |
|          |                                                                                                    |                                 | reset the device after a re download operation.                                                                                                    |
|          |                                                                                                    |                                 | The 4.3.0 installer does not work correctly on Windows Server 2012.                                                                                                    |
|          |                                                                                                    |                                 | It is possible to work around this by the following steps:                                                                                                    |
| IDE-8229 | e2 studio V4.3.0 installer causes<br>error on Windows Server 2012                                    | Installer                       | 1: To install e2 studio on Windows Server 2012, download and install the latest version of Java run-time environment (JRE) 32-bit  2: Decompress the e2 studio installation file.  3: Go to Program Files (x86)/Java/jre xx and copy and then paste this folder to setup_e2_studio_4_3_0_007/jre  4: Run eclipsec.exe inside setup_e2_studio_4_3_0_007 folder. |
|          |                                                                                                    |                                 | Installation should then run correctly.                                                                                                    |
| IDE-8222 | Displayed ID code in Write On<br>Chip Flash Memory mode for<br>RXv2 core is incorrect.               | GDB server RX                   | When the program is downloaded with "Write On Chip Flash Memory" mode for RX64M or RX71M, the security code which is displayed in Console View is incorrect. Please refer to the actual program to see the ID code.                                                                                                    |
| IDE-8221 | E2Studio has wrong compiler settings for S124                                                        | ISDE                            | After creating a new project for the S124, the compiler settings incorrectly have the FPU enabled. The S124 does not have an FPU and files will fail to compile while this is enabled.                                                                                                    |
| IDE-8200 | GNUARM: Selecting Re-Apply makes all the sections disappear                                          | Application                     | For the KPIT GNU ARM toolchain. In the linker sections editor if you select Re-Apply it makes all the defined sections disappear.                                                                                                    |
| IDE-8184 | Change toolchain version not functioning as expected                                                 | Application                     | When changing toolchain a rebuild does not cause a full rebuild to take place.                                                                                                    |
| IDE-8172 | GDB server stop working in special case                                                              | GDB server RL78                 | If the simulator is disconnected during program execution, an error "E2 Server GDB has stopped working" may occur. Even after this error occurred, the simulator can be reconnected.                                                                                                    |
| IDE-8152 | Performance Analysis view does not show correct value                                                | Performance Analysis            | Timer 1 and Timer 2 show same value when timer start and timer stop are different.                                                                                                    |
| IDE-8149 | Debugger status is not shown on the Status Bar.                                                      | Application                     | The debugger status is not shown on the status bar.                                                                                                    |
| IDE-8041 | Cannot import some options                                                                           | CubeSuite+<br>importer/exporter | When CS+ project is imported, the following options are not specified correctly.                                                                                                    |

|          |                                                                                                |                                         | -ocdbg<br>-user_opt_byte                                                                                                    |
|----------|------------------------------------------------------------------------------------------------|-----------------------------------------|----------------------------------------------------------------------------------------------------|
| IDE-7989 | Profile data is duplicate                                                                      | Profile plugin                          | When Profile View is opened and is enabled after connection, the view may show the duplicated lines. To avoid this, please open the view and enable it before connection.                                                                                                    |
| IDE-7924 | [RTOS] Current state of [Select OS] seems be incorrect.                                        | Partner OS                              | When invoking the Partner OS plugin when the debugger is in a running state will not allow you to select the RTOS being used.                                                                                                    |
| IDE-7907 | Improve the way breakpoints and event points are handled in e2 studio                          | Application                             | Eclipse Breakpoints and Renesas BPC Eventpoints have merged. The Force Hardware Breakpoints feature has also been removed from the debug configurations.                                                                                                    |
|          | GNURL78: -mmul option not mapped after project generation in project build settings            | RL78 GCC build plugin                   | When changing the build optimization settings for RL78 GCC toolchain the multiplication code generation option is modified. The state of this option should not be affected by changing the optimization settings.  Please manually modify the switch back to your desired setting after changing the optimization settings. |
| IDE-7601 | Compiler Registration not possible (CCRX and GUN RX)                                           | Application                             | When the user does not have the required compiler plugin he cannot register toolchains that are supported by the uninstalled build plugin.  This is correct behavior however the registration message is misleading. An improved message should be provided.                                                                 |
| IDE-7588 | Start/Stop Function Setting for RL78 needs reconnecting the debugger, if the program is built. | Debug Configuration,<br>GDB server RL78 | Start / Stop Function Settings for RL78 are sent once on connecting. If the address for start function or stop function is changed by building the program, please disconnect from target and reconnect again.                                                                                                    |
|          | [e2 solution toolkit] Smart<br>Manual cannot open PDF file with<br>Windows Edge                | Smart Manual plugin                     | PDF file is associated with Windows Edge by default in Windows 10. However, Smart Browser and Smart Manual will not be able to recognize that the Windows Edge is associated with a PDF.  Please install the PDF viewer such as Adobe Reader and specify the application of default to open the PDF file.                    |
| IDE-7468 | [Trace] Cannot get Source and<br>Disassembly information in RX<br>simulator                    | GDB server RX                           | When using the RX Simulator the trace view does not show correct source and disassembly information when these two modes are enabled.                                                                                                    |
| IDE-7457 | The option "Hot Plug" is not supported for E2 Lite.                                            | GDB server RL78                         | The option "Hot Plug" in the debug configuration for RL78 E2 Lite is not supported. Please don't set this option to "Yes".                                                                                                    |
| IDE-7456 | The option "Low voltage OCD board" is not supported for E2 Lite.                               | GDB server RL78                         | The option "Low voltage OCD board" in the debug configuration for RL78 E2 Lite is not supported. Please don't set this option to "Yes".                                                                                                    |
| IDE-7380 | When debugging with Simulator, Profile view does NOT show information.                         | GDB server RX,<br>Profile plugin        | When connecting with RX simulator, Profile view does not show any information. Profile view sometimes show some information, it is not correct information.                                                                                                    |
| IDE-7355 | Failed to connect with "User Boot mode" for RX631.                                             | GDB server RX                           | When connecting to RX63x, RX64x, RX7xx, RX2xx, or RX1xx with user-boot mode, it will fail. Please do not use user boot mode for these devices.                                                                                                    |

| IDE-6704 | RZ/T1 Target allows profile to be enabled                                                                                                    | GDB Server RZ        | For RZ/T1 target a user can select Profile View. When selecting button 'Turn Profiling On' this is allowed to be enabled although this is not supported.                                                                                                    |
|----------|----------------------------------------------------------------------------------------------------|----------------------|----------------------------------------------------------------------------------------------------|
| IDE-6549 | Execution Time and Average<br>Execution not shown in Profile<br>View                                                                                                    | GDB server RX        | The Profile View 'Execution Time' and 'Average Execution Time' columns are showing as zero after suspending the current debug session (for all targets).                                                                                                    |
| IDE-6484 | Additional CDT Build Settings tabs contributes by 3rd party plugins by e2 studio Build Plugins                                                                                                    | Application          | Additional build tabs contributed by other third party tools can be hidden by e2 studio. This is caused by Renesas/KPIT build plugins replacing the standard build settings page with a custom one.                                                                                                    |
| IDE-6450 | [BREAKPOINT ISSUE] When "Prevent debugger from re-writing on-chip Program ROM" is checked and "Force Hardware Breakpoints" is set to No setting breakpoint fails and the program will not execute | GDB, GDB server RX   | When "Prevent debugger from re-writing on-chip Program ROM" is checked and "Force Hardware Breakpoints" is set to No setting breakpoint fails and the program will not execute.                                                                                                    |
| IDE-6208 | (RX) The behavior for "-<br>uProgReWriteDFlash" is different                                                                                                    | GDB server RX        | When debugging with RX there are problems with setting breakpoints when the hardware breakpoint resources have been exhausted and the software breakpoint setting also fails.  In this case the breakpoint appears to be valid but the                                                                                                    |
| IDL-0200 | from "-uProgReWriteIRom".                                                                                                    | GDB Server TXX       | debugger will not stop.  This can often be seen when the option "Program re-writes internal Data Flash" is set to yes. As this means software breakpoints cannot be set.                                                                                                    |
| IDE-5669 | [BREAKPOINT] Program breaks<br>every time where 'Move To Line'<br>was executed once                                                                                                    | GDB server           | An invisible breakpoint is left in the project following a 'Move To Line' operation. Program execution continues to halt at this location once the Move to Line operation has been performed.                                                                                                    |
|          | [BREAKPOINT] (RX) After failing to set break point, execution does not work at all.                                                                                                    | Application          | If the maximum number of break points are used for RX with E1/E20 emulator, the connection or the program execution may fail. In this case, please reduce the using break points.                                                                                                    |
| IDE-5201 | GNURL78: GDB simulator debugging gives error                                                                                                    | Application          | If you create a project and debug session for a GDB simulator before executing a hardware debug session it will fail. This is because the debugger support is not unpacked until a hardware debug session is used.  To work around setup and launch a hardware debug session. You do not actually need hardware to do this.                                            |
|          | timestamp empty on RX profile results                                                                                                    | GDB server RX        | Timestamp setting on the Trace view has no effect on results for Profile view for RX devices.                                                                                                    |
| IDE-5041 | Code Generator deletes user<br>code between /* Start */ End<br>comments                                                                                                    | CodeGenerator plugin | Code Generator can delete user code between /* Start */ End comments in some situations.  Using the code generator if the following code is placed in the main function:  //if(data_in!=0xAA){  on a line by itself, all of the main code will be removed when Generate Code button is pressed.  The key issue is that the { brace is on the same line as the comment. |

| IDE-4597 | [BREAKPOINT] (RX) A before PC eventpoint which is just after a break point does not hit. | Application       | In some cases when a before PC eventpoint is set just after a break point, the program execution will not stop at the address the eventpoint is located at.                                                                                                    |
|----------|------------------------------------------------------------------------------------------|-------------------|----------------------------------------------------------------------------------------------------|
| IDE-4450 | Renesas toolchain Linker section<br>changes are not saved for<br>Multiple configuration  | CCRX Build plugin | Linker section settings of Renesas toolchain are not getting saved for multiple configurations.                                                                                                    |
| IDE-4191 | [BREAKPOINT] RX Segger HW breakpoint removal disables breakpoints. RX62N8                | GDB server RX     | When using Segger JLink, with the "Force Hardware Breakpoints" debug option enabled, adding more than the maximum amount of breakpoints for a device and then removing some can lead to none of the breakpoints firing. Workaround is to add a single breakpoint back in to trigger the reapply of all others. |
| IDE-1486 | [BREAKPOINT ISSUE] The "Filter" setting for a breakpoint or watchpoint was not applied.  | Application       | Breakpoint properties do not work when set in the CDT dialogs. For example using the filter operation and removing the breakpoint for the process being debugged.                                                                                                    |

# 8. Open Issues in 5.0.0.43

Rev 1.0, 30<sup>th</sup> May, 2016

| Key      | Summary                                                                                               | Component/s         | Description                                                                                                    |
|----------|----------------------------------------------------------------------------------------------------|---------------------|----------------------------------------------------------------------------------------------------|
| IDE-8771 | [5.0] Build error on imported SHC project.                                                            | SH Build Support    | When importing a SH project into e2 studio the build will fail with the message unable to find the file specified. sh_converter.exe.  If you create a new SH project then the sh_converter file is extracted.  Then rebuilding your imported project will no longer fail.                         |
| IDE-8731 | RX, RL78 & ARM JLink<br>(RZ/Synergy) Debug support files<br>not updated when updating to<br>4.3.0.007 | Application         | When updating to 4.3.0.007 Debug support files for RX, RL78 & RZ/Synergy are not updated.                                                                                                    |
| IDE-8726 | Exception was thrown when specify synergy license file by place-holder                                | ISDE                | When using a placeholder in the Synergy license dialog it throws an exception. Please use a full path to the file.                                                                                                    |
| IDE-8725 | GDB will crash when resume command or step command returns an error.                                  | GDB                 | If the software break points are used even if they are not allowed, GDB will fail to debug. For example, setting software breakpoints in trusted memory area for RXv2 core, or in CSO area for Internal ROM disabled extended mode will cause this. Please use hardware breakpoints in this case. |
| IDE-8713 | Code Generator may not work after updating to 4.3.0.007                                               | Application         | Code generator may not work when updating from 4.2 to 4.3.                                                                                                    |
| IDE-8712 | Hardware breakpoint will overwrite eventpoints.                                                       | Application         | Hardware breakpoints and eventpoints seem to conflict on hardware resource usage. It is not easy to determine which is using the hardware resources.                                                                                                    |
| IDE-8711 | Timing to show 'Unable to modify eventpoints' message is strange.                                     | Application         | When the timer start/stop events are set in Editor view of RX, the message to notify the limit number may not be displayed.                                                                                                    |
| IDE-8710 | Eventpoint view does not show the correct valid event count.                                          | Event points plugin | The event count on Eventpoint View shows the total event count including hardware break points which are set on source view as line break points.  Events which can be set in Eventpoint view may be less than displayed.                                                                         |
| IDE-8682 | Debug launch does not work correctly when the Program                                                 | Debug Configuration | Debug launch does not work correctly when the Program Name contains project specific variables e.g. "\${project_name}". They resolve based on workspace                                                                                                    |

|          | Name contains project specific variables                                          |                                        | selection rather than the project specified in the debug configuration.                                                                                                    |
|----------|-----------------------------------------------------------------------------------|----------------------------------------|----------------------------------------------------------------------------------------------------|
|          |                                                                                   |                                        | Default project for R5F10Y16 cannot connect.                                                                                                    |
| IDE-8676 | Default project for R5F10Y16 cannot connect                                       | Project Generation                     | When the load module RL78/G10 which created at CC-RL is debugged in E1, please specify the following option: [Linker] -> [Device] -> "Set enable/disable on chip debug by link option"                                                                                                    |
| IDE-8661 | [Help] Coverage View Help for<br>English does not show the<br>picture.            | Coverage plugin                        | The help contents for Coverage View does not show any pictures.                                                                                                    |
|          | Pin configurator, LCD Graphics multiple pin assignment error                      | ISDE                                   | In the ISDE pin configurator for S7G2 it is possible to configure the LCD_Graphics peripheral to output data onto the option A and option B pins simultaneously by enabling both GLCD_Controller_Pin_Option_A and B. For example LCD_CLK on P101 and P900  Device user manual specifically prohibits this in section 20.6 |
|          | MAP optimization option does not output to the common file.                       | CubeSuite+<br>importer/exporter        | We created a project for CC-RX in e2 studio and specified the map optimization option. When a project is exported, the common file does not output the map optimization option of Linker. This occurs only on the first project build.                                                                                    |
|          |                                                                                   |                                        | Total count of Performance Analysis cannot be displayed.                                                                                                    |
| IDE-8649 | Total count of Performance<br>Analysis cannot be displayed                        | Performance Analysis                   | When the link timer option in the performance analysis setting is on the total count is displayed. When this option is off the total count is not displayed.                                                                                                    |
| IDE-8644 | When the 'verbose mode' is enabled, connection will fail.                         | GDB server                             | If the verbose mode option is enabled, connection to debugger will fail. Please do not enable this option.                                                                                                    |
| IDE-8635 | Performance analysis does not shown value if Timer event have not been set before | GDB server RX,<br>Performance Analysis | Performance Analysis view may not show the timer result for RX. In this case, please add timer start event. Once timer start event is added correctly, it can be removed.                                                                                                    |
| IDE-8631 | Pin configurator Symbol name<br>#define                                           | ISDE                                   | The symbolic name and comment associated to a pin is not reflected in the output pin header file.                                                                                                    |
| IDE-8627 | System Explorer launch breaking E2                                                | System Explorer                        | On some systems you may encounter an error when launching the system explorer from the Project Explorer context menu. If using this causes e2 studio to freeze or context menus to stop displaying you should terminate the e2 studio process.                                                                            |
| IDE-8622 | 'Turn Profiling On/Off' button is disable when debugging project.                 | Profile plugin                         | The enabling button for Profile view and Coverage view may not be sensitive. In this case, please invoke a step. This will change the status of buttons to sensitive.                                                                                                    |
|          | The memory monitor is not stored/restored for DSP cores                           | Memory View plugin                     | Memory monitors are not restored correctly when debugging in multicore. Only one of the cores memory monitors are restored.                                                                                                    |
| IDE-8596 | CC-RL project does step return / step over stops at not expected location         | RL78 Simulator                         | In some cases a CC-RL project does not step over and step return correctly when using the RL78 Simulator.                                                                                                    |
| IDE-8592 | Step return and step over does not work for RL78 after hot plug connection.       | RL78 GDB                               | After connection with hot plug for RL78, 'step return' and 'step over' execution may not work. Please use a hardware break and resume command.                                                                                                    |
|          | Cannot enable coverage and profile feature.                                       | Coverage plugin,<br>Profile plugin     | When I use RX simulator, sometimes it is not possible to enable the coverage feature in Coverage View.                                                                                                    |
|          |                                                                                   |                                        | If you experience this issue, activate this before connection and the view works well.                                                                                                    |

Rev 1.0, 30<sup>th</sup> May, 2016

|          |                                                                                                    |                             | This can also be seen for profile.                                                                                                    |
|----------|----------------------------------------------------------------------------------------------------|-----------------------------|----------------------------------------------------------------------------------------------------|
| IDE-8579 | Execution time for the last function may not be displayed in Profile View.                           | GDB server RX               | In Profile view, execution time for each function is calculated for the function which is returned out. If the execution stopped at the middle of the function, execution time of the function may not be added.                                                                                                    |
| IDE-8555 | Unable to create a synergy project in Turkish Windows 8.1                                            | ISDE, Project<br>Generation | When using Turkish Windows with Synergy you may experience problems creating a project.  Please use English language settings for your host OS and re-try if you experience this.                                                                                                    |
| IDE-8539 | [Japanese][Help] incorrect sample code link                                                          | Application                 | RL78 and RZ/A1 sample project link is broken.                                                                                                    |
| IDE-8529 | "Restore Default Value" button in<br>Properties View does not work for<br>Synergy-related properties | ISDE                        | When using Synergy the "Restore Default Values" button in the properties window does not restore the BSP properties to their default value.                                                                                                    |
| IDE-8503 | RL78 Smart Analog Memory can't be read during execution                                              | GDB server RL78             | The devices with a SmartAnalog(e.g.RL78/I1E) will not be able to memory read during execution.                                                                                                    |
| IDE-8498 | Synergy multiple pin-files allows duplicates pin-output names                                        | ISDE                        | The Pins page in the Synergy Configuration Editor allows the user to specify multiple pin setups and their pin-output files. The pin-output files however can be a duplicate name of another pin output file, which may cause symbol clashes in the code.                                                              |
| IDE-8450 | Empty view on minimize and restore (Variables, Expression, IO Register, etc.)                        | Application                 | When minimizing a view such as Expressions, Registers or IO Registers and the restoring the view it can appear blank.  If this happens repeat the operation and the view contents will be visible again.                                                                                                    |
| IDE-8438 | 'Internal Flash Memory Overwrite' option for RX E1 needs the number limitation.                      | Debug Configuration         | If more than 16 non-adjacent items are selected from the "Internal Flash Memory Overwrite" dialog, only the first items will be valid. Others will be discarded.                                                                                                    |
| IDE-8415 | Connection with 'Internal Flash<br>Memory Overwrite' may fail.                                       | GDB server RX               | Selecting more than 16 non-adjacent items from the "Internal Flash Memory Overwrite" dialog will cause the connection to an RX device to fail.                                                                                                    |
| IDE-8405 | Changing BSP board does not change FPU option to suit                                                | ISDE                        | When changing the selected board which then automatically changes the device the options are not updated correctly.  E.g. Changing the board to force the device from a Synergy S7G2 to a S124 will leave the FPU command line option in an incorrect state.                                                           |
| IDE-8404 | Update of disassembly view in source mode never completes                                            | GDB server                  | When using Green DSP and viewing the DSP area in the disassembly view if the user has source mixed mode enabled it can cause the disassembly view to stop loading data.                                                                                                    |
| IDE-8389 | Inconsistent behavior in product and development setup                                               | Application                 | In some situations you may see settings not being stored correctly or wiped out. In this case please visit the page in the settings you wish to modify and click apply and close the preferences page.  If you also visit the Build Settings page the changes you make previously can disappear in certain situations. |
| IDE-8353 | [Linker Sections]: Error not displayed on adding multiple Labels                                     | Application                 | Adding multiple labels of the same name in the GCC Linker sections dialog is permitted in the user interface but will cause errors at the link stage.                                                                                                    |

|          | [CC-RL] The default of -<br>Osame_code option is not<br>correct.                      | CCRL Build plugin          | If you would like to specify "-Osize -Osame_code=off" in compiler, please add "-Osame_code=off" as User-defined options at [Compiler]->[Users].                                                                                                    |
|----------|---------------------------------------------------------------------------------------|----------------------------|----------------------------------------------------------------------------------------------------|
|          | [GCC] Build error when both ".S" and ".s" files are included in project built targets | GCC Build Plugin           | When mixing .s and .S files in the same project a build error occurs.                                                                                                    |
| IDE-8303 | Time shown in profile view is wrong                                                   | Profile plugin             | An internal error for "Acquiring Profile Result" may be shown when the program stopped.                                                                                                    |
| IDE-8302 | Semihosting - printf causes subsequent file operations to fail                        | GDB server                 | When using semihosting, having a printf command before file io operations causes them to fail.  Scenario best explained through sample code.  Create a synergy Blinky project  in hal_entry.c at the top of the file include the following line: #include "stdio.h"  //inside void hal_entry(void) try the following samle code: ///SAMPLE CODE initialise_monitor_handles();  printf("Hello\n"); FILE * pFile; char c;  pFile=fopen("c:\\alphabet.txt","wt"); for (c = 'A'; c <= 'Z'; c++) {     putc (c, pFile); } fclose (pFile); // |
| IDE-8262 | Synergy mixed mode source missing in disassembly view                                 | ISDE, Secure Debug<br>View | Mixed mode display in the disassembly window is not available for encrypted files.                                                                                                    |
| IDE-8197 | Chart takes much time to display when program stopped                                 | Consumption Current        | If there are many changing points during measurement of the "Consumption Current", the chart display of "Consumption Current" may take long time. For example, if the number of changing points is over 10000, the displaying time becomes 30 seconds.                                                                                                    |
|          | Programming multiple files using debug configuration not working (Synergy)            | Application, ISDE          | When using multiple download modules with Synergy. Only the first download module is downloaded correctly. The subsequent module does not modify the memory on the target.  Workaround: S-Record files can be downloaded by specifying 'load <filepath>' in the Initialization Commands section of the debug configuration.</filepath>                                                                                                    |
| IDE-8165 | The stack size of GCC-RL is incorrect for a few devices                               | TargetInformationTool      | For the devices:  DR7F0C8066  DR7F0C8076  DR7F0C8086                                                                                                    |

|          |                                                                                                    |                         | DD7E000000                                                                                                    |
|----------|----------------------------------------------------------------------------------------------------|-------------------------|----------------------------------------------------------------------------------------------------|
|          |                                                                                                    |                         | DR7F0C8096  The stack size should be 0x64 but is in fact 0x32.  You can modify this in the linker sections after the project is created.                                                                                                    |
| IDE-8104 | ThreadX Configuration should be shown before ThreadX source generation.                             | ISDE                    | You cannot configure for ThreadX with error checking, TraceX setting, etc. on Synergy configurator before ThreadX source generation component is added. Once the component is added then you can select the                                                                                            |
|          |                                                                                                    |                         | Thread X source component in the common modules area.                                                                                                    |
|          | Mouse hovering over the breakpoint Types causes e2                                                  | Application             | When using Ubuntu using Unity there is an issue which causes e2 studio to crash. When hovering over the breakpoint types the e2 studio application crashes.                                                                                                    |
|          | studio to crash                                                                                     | 7                       | Caused by Ubuntu/Eclipse issue, see Eclipse Bug 419729. Workaround is given but cannot be added to product automatically.                                                                                                    |
|          |                                                                                                    |                         | When using CCRL and CCRX toolchains there can be problems locating the assembly file paths when debugging.                                                                                                    |
| IDE-7980 | [CCRL and CCRX] unable to locate Asm path on debugger                                               | Loadmodule<br>Converter | [Problem] When two or more code sections are specified in one assembler source file, source line debugging cannot work in the assembler source file. [Workaround] Specify only one code section in one assembler source file.                                                                          |
|          | GNU: Post-build step is not invoked in case project is already built                                | RX GCC build plugin     | When the project is already up to date and build is clicked when a post-build step exists it is not executed.                                                                                                    |
| IDE-7965 |                                                                                                    |                         | To get the post build step to execute clean and rebuild the project.                                                                                                    |
| IDE-7942 | Consider how to change our packs to work correctly in Keil                                          | ISDE                    | Renesas CMSIS packs for Synergy do not load well into the Keil development environment.                                                                                                    |
| IDE-7619 | When the project dependency is specified to two project, Build warning occurs.                      | CCRX Build plugin       | ""Problem"" When the [C/C++ General] > [Paths and Symbols] > [References] is specified, Build warning occurs. And, .x file is not created at the time of using Renesas Toolchain. ""Workaround"" When you'd like to use the project dependency, please specify a child project in [Project Reference]. |
| IDE-7533 | RL78 + E1 (E2 E2Lite) does not<br>show Run-break result in<br>performance analysis view             | Performance Analysis    | Performance Analysis view does not show time result (even 0) if the time taken is very short (less than 1 unit of the emulator or device).                                                                                                    |
| IDE-7524 | RZ/T1 Reload doesn't work on RAM_BOOT project                                                       | GDB Server RZ           | For RAM based RZ-T1 projects a re-download of code will trigger a reset that erases the RAM making further debugger operation impossible. The workaround is to instead disconnect and then reconnect.                                                                                                  |
| IDE-7508 | CCRX: Warning dialog shows<br>many times on Turkish OS when<br>input 'i' key for e2 studio location | Application             | ""Problem"" An error occurs by project operation when the character besides ASCII cord was used for the file name or the folder name. ""Workaround"" Please don't use the character besides ASCII cord for the file name or the folder name.                                                           |
|          | Multi-byte chars should be denied as Build-Debug configuration name                                 | Application             | Multi-byte characters can cause a compilation failure when used as a build configuration name in e2 studio. Therefore, multi-byte characters should NOT be applied to debug/build configuration names.                                                                                                 |

|          |                                                                         |                     | Note: This issue affect both for configuration management dialog and the configuration creation dialog of Optimization Assistant.                                                                                                    |
|----------|-------------------------------------------------------------------------|---------------------|----------------------------------------------------------------------------------------------------|
| IDE-7497 | MISRA-C option is changed when the toolchain version updated.           | CCRX Build plugin   | ""Problem"" (V.4.1.0) When a project which specifies MISRA-C option changed the toolchain version, the MISRA-C option is deleted. ""Workaround" Please re-specify the MISRA-C option.                                                                                                    |
| IDE-7423 | Disassembly view does not always update on initial opening              | CDT                 | In some cases the disassembly view does not refresh correctly on suspend. When this problem happens the refresh operation does not fix the problem. To restore the functionality close and re-open the view.                                                                                                    |
|          |                                                                         |                     | In older versions of e2 studio the RL78 debugger would protect OCD memory areas for the E1 emulator.  However in some cases this would cause issues. This is no longer done and GCC projects will work well. If you are using IAR projects this may cause some problems for your debugging.                          |
| IDE-7419 | RL78 on-chip debugging and reserved areas problem                       | Application         | A new GDB monitor command has been added to protect/overwrite memory. This will allow the same behavior as e2 studio 3.x.                                                                                                    |
|          |                                                                         |                     | e.g. monitor protect_memory, fef00, 100, ff Any attempt to write to address 0xfef00 to 0xfefff will cause 0xff to be written instead. A warning message will be shown in the GDB server console window.                                                                                                    |
|          |                                                                         |                     | This can be added to the initialization commands within the debug configuration for the RL78 E1 emulator.                                                                                                    |
| IDE-7412 | Setting RL78 register fails                                             | GDB server RL78     | When using RL78 the HL register value cannot be modified in some circumstances.  This will only occur when bank 0 is not selected. Changing HL value only ever causes Bank 0 HL to change. View will always show current bank value. Values not in bank 0 can still be changed by accessing bank registers directly. |
| IDE-7403 | Indexer setting not saved.                                              | СDТ                 | The setting 'Use a fixed build configuration' in the dialog, Properties->C/C++ General->Indexer is not saved when the user checks it.  This can be caused by visiting the properties, modifying the indexer setting and then visiting settings. If you do not visit                                                  |
| IDE-7393 | Eventpoints not remember their states after disconnect then reconnect   | Event points plugin | In some cases the eventpoints are removed on disconnection from the target.  This should not be the case and is often seen when debugging a multicore device.                                                                                                    |
| IDE-7351 | [MULTICORE] Should maintain<br>Filter and Find settings (Trace<br>view) | Trace plugin        | When using the multicore debugger the trace filter and find settings are not saved.  When changing debug session in the debug view the settings are reset to a default value.                                                                                                    |

| IDE 7055 | [MULTICORE] Should display                                           | Tuesday .           | If the selected line of Debug View is changed, the contents                                                                                                    |
|----------|----------------------------------------------------------------------|---------------------|----------------------------------------------------------------------------------------------------|
| IDE-7350 | trace data when debug session returns.                               | Trace plugin        | of Trace View will be cleared. To avoid this, please set "Pin to Debug Context" option in Trace View.                                                                                                    |
|          | 1ms refresh interval in expressions using RX Simulator does not work | Real-time Watch     | When using the RX Simulator with real-time expressions if you use 1ms real-time interval the expression view goes blank. On suspend, e2 studio appears to hang while messages are processed.                                                                                                    |
|          |                                                                      |                     | Reverting the interval to 10ms works well.                                                                                                    |
| IDE-7298 | dialog should be re-sizable as font size                             | Application         | When font size is changed as magnified, some of components of dialog can be hidden with magnified fonts. In this case, please resize and expand dialog size.                                                                                                    |
| IDE-7277 | [IAR][RL78] Linker extra options                                     | IAR plugins         | In some cases the IAR project importer does not perfectly import all set build options.                                                                                                    |
|          | were not imported                                                    | in at plagino       | One example is the -HFF command line option that can be specified in the command line options text box for the linker.                                                                                                    |
| IDE-7057 | Adding a new eventpoint to external file seems not work              | Event points plugin | When adding an event point to an external source code file. (File added using "Link to file in the file system" option). There can be problems adding the event point in this case.                                                                                                    |
| IDE-6859 | Reload download module when connected                                | CDT                 | In some cases after reload symbols are not being updated correctly. Appears to be related to caching with CDT. GDB symbol information is correctly updated, and expressions which directly access fields in structures updated correctly, but overall structures are not correct.                                                 |
| IDE-6852 | [CCRL] C++ project options should be disabled                        | Project Generation  | Combination of "C++ project" and "CC-RL" toolchain is selectable. But, "CC-RL" toolchain does not support "C++ project". So, do not select the combination of "C++ project" and "CC-RL" toolchain.                                                                                                    |
| IDE-6817 | Waveform view takes constant address                                 | Waveform plugin     | If address of variable is changed then this address should be updated in waveform view as well, but it is not so.                                                                                                    |
| IDE-6701 | Step Immediate targets improvement                                   | GDB server RX       | For RX devices, when 'step' command is invoked for WAIT instruction, GDB might report an error. Please use 'resume' command for WAIT instruction instead.                                                                                                    |
|          | Failed to show coverage for the copied or moved workspace.           | Coverage plugin     | If the workspace is copied or moved from the original folder, coverage information may not be displayed.  Please re-build the program in the new workspace.                                                                                                    |
| IDE-6616 | Data Access Event Break<br>compare value always converted<br>to hex  | Event points plugin | When adding a new Data Access eventpoint, the Compare value (on the Data Access Settings tab) is always converted to hex and subsequently displayed in hex even if the value entered does not include an 0x prefix.                                                                                                    |
| IDE-6613 | RX Simulator data event break related issues                         | Event points plugin | When setting a data access event in eventpoint view, address mask or address range can be set for RX simulator, but RX simulator will ignore them. Only the start address is available. And also, if 'Not Specified' is specified at the access size of data access condition, RX simulator will ignore other compare conditions. |
| IDE-6605 | Eventpoints disabled when e2 studio first opened.                    | Event points plugin | The enable state of eventpoints for any debug configuration is not restored when the debug configuration is launched for the first time after e2 studio is started.  In subsequent launches the eventpoints are enabled/disabled appropriately.                                                                                   |
| IDE-6566 | RH850 multicore real-time expression update does not work            | Real-time Watch     | In some situations the RH850 multicore realtime expression update does not work.                                                                                                    |

| IDE-6529 | Disassembly view is empty after restart                                                                                                  | CDT                 | After restart on occasion the disassembly window can be empty. Refreshing the window or stepping works around the problem.                                                                                                    |
|----------|----------------------------------------------------------------------------------------------------|---------------------|----------------------------------------------------------------------------------------------------|
| IDE-6463 | Memory view requires manual refresh to see changes when downloading auxiliary file                                                       | Application         | Memory view requires manual refresh to see changes when downloading auxiliary file.                                                                                                    |
| IDE-6408 | (RX) Selecting user boot mode always show the message.                                                                                   | Debug Configuration | When User boot mode is selected at the setting for Mode pin in CPU Operating Mode, the warning for USB boot program is displayed even if the device does not have USB boot program.  Please click 'yes' if the device does not have USB boot program.                                                                                                    |
| IDE-6394 | Trace Record evntpoint does not filter correctly with Segger RX63N                                                                       | GDB server RX       | Trace Record event point does not filter correctly with Segger RX63N.                                                                                                    |
| IDE-6350 | [Multiple Configuration]:<br>NullPointerException with custom<br>configuration                                                           | Application         | NullPointerException is observed when adding a custom configuration and selecting the same configuration within the 'Multiple Configuration' selection at the same time.  This issue only occurs if user has not applied after creating new config: <a href="https://bugs.eclipse.org/bugs/show_bug.cgi?id=352047">https://bugs.eclipse.org/bugs/show_bug.cgi?id=352047</a> |
| IDE-5770 | Memory View for RX Little Endian shows IO endian reversed                                                                                | Application         | RX targets and IO registers greater than 1 byte. e.g. winA 0x88028 winB 0x8802a  View register in both IO view and register view. Value in memory view is reversed.  This is because the IO, (like all RX memory for little endian targets is reversed).                                                                                                    |
| IDE-5721 | Breakpoints moving after deleting lines and reloading                                                                                    | CDT                 | When modifying code that changes the line an already set breakpoint is located at the breakpoint is not moved according to the modification.                                                                                                    |
| IDE-5668 | Coverage: IECUBE shows<br>'branch' for lines that should be<br>'covered'                                                                 | Coverage plugin     | In some cases when using the Coverage facility with the RL78 IECUBE some lines are shown as 'branch' or partial coverage when they should be 100% covered.                                                                                                    |
| IDE-5637 | (RH850) Disassembly result of<br>PE1 is different from the result of<br>PE2.                                                             | Multicore           | For RH850 multicore devices, disassembly result may be different from the expected. In this case, please refresh the view after changing the debug context to the other PE.                                                                                                    |
| IDE-5632 | RH850 multicore shows incorrect module names in debug view                                                                               | Multicore           | When using multicore projects the Debug View may show an incorrect name for the second loaded module (as a duplicate of the first)                                                                                                    |
| IDE-5547 | Trace record event for READ access with compared data acquires information which does not match it.                                      | GDB Server RH850    | To use the data access events as trace start, trace stop or trace record for RH850 with E1 emulator, please do not use the "Compare Settings" condition for the event.                                                                                                    |
| IDE-5467 | Settings in 'Format' dialog (Memory view) is not restored.                                                                               | Memory View plugin  | Settings in the 'Format' dialog (Memory view) are not restored.                                                                                                    |
| IDE-5290 | CCRX/SHC: Project build fails for<br>the custom configuration in case<br>custom configuration is created<br>from 'Default configuration' | CCRX Build plugin   | When you add a new configuration, please do not specify 'Default Configuration' as a configuration used as a base. If you specify the 'Default Configuration', the configuration which does not operate correctly is created.                                                                                                    |
| IDE-5171 | Preinclude file is not analyzed for preprocess statement in editor                                                                       | CCRX Build plugin   | Files included in the Pre-include build options are not analyzed for the pre-processor statement in the editor. This                                                                                                    |

|          |                                                                                                    |                                 | can give the impression that code is not included in the build when it is.                                                                                                    |
|----------|----------------------------------------------------------------------------------------------------|---------------------------------|----------------------------------------------------------------------------------------------------|
| IDE-5124 | Active configuration lost while importing project (which is exported as file system)                                                                          | Application                     | Active configuration lost while importing project (which is exported as file system).                                                                                                    |
| IDE-5083 | [rcpe export] folder level option is not converted correctly                                                                                                  | CubeSuite+<br>importer/exporter | folder level option is not converted correctly                                                                                                    |
| IDE-4982 | [RX] The debugger works same as 'Equals' even if I select 'Not Equals' in 'Comparison:' of 'Data Access Settings'. (only when 0x0 is specified to Mask Value) | GDB server RX                   | When a data access event for RX is set with the data mask value as 0, the comparison will be treated as "Equals" and the data mask value will be treated as 0xFFFFFFFF.                                                                                                    |
| IDE-4869 | Memory view always opened on launch of debug session                                                                                                    | Memory View plugin              | The "Memory" view always opened on launch of a debug session. It should not be re-opened on launch if it has been closed in the previous debug session.                                                                                                    |
| IDE-4819 | Individual compile is not execute when Level2 is specified at the "Perform inter-module optimization".                                                        | CCRX Build plugin               | Individual compile is not execute when Level2 is specified at the "Perform inter-module optimization".                                                                                                    |
| IDE-4783 | (RL78)Reset timer setup on a "Performance Analysis" setting dialog box is not reflected.                                                                      | Performance Analysis            | The option to Reset timer before each run, which is setup on the "Performance Analysis" dialog box is not reflected for RL78.  The specification for RL78 is that the values are reset all of the time so the option has no meaning.                                                                                  |
| IDE-4607 | [BREAKPOINT] (RL78)Behavior in the case of the error by Add Watchpoint.                                                                                       | GDB server                      | When sub menu "Add Watchpoint" is performed from a Memory view, it seems to have been registered correctly in the Breakpoints view even if there is an error condition.  An error occurs by "Add Watchpoint", when the maximum number of events was exceeded, or when a ROM area is specified.                        |
| IDE-4515 | Unable to build project with produces input longer than 8191 characters                                                                                       | CCRX Build plugin               | When building projects with CCRX that are in deep directory structures it is possible to experience build issues. e2 studio is unable to build projects which create command lines greater than 8191 characters.                                                                                                    |
| IDE-4492 | The Module View of e2studio does not display any information when an executable which includes debug information was downloaded to the target.                | Application                     | The Module View of e2 studio does not display any information when an executable which includes debug information was downloaded to the target.                                                                                                    |
| IDE-4438 | RL78 Assembler/Disassembler does not treat instruction code of DIVWU correctly                                                                                | Application                     | The e2 studio debugger (GDB) does not deal correctly with this RL78 mnemonic. It uses the wrong instruction code:  Mnemonic: DIVWU Instruction code: (Wrong) CEFB04 (Correct) CEFB0B                                                                                                    |
| IDE-4350 | [Common project converter bug fix] e2 studio always display "toolchain version is changed".                                                                   | CubeSuite+<br>importer/exporter | When importing a project from CubeSuite+ to e2 studio the "toolchain version is changed" dialog is always displayed. This is because the version string in imported project file and the toolchain information in e2 studio does not match. Ignoring this dialog and continuing should result in a successful import. |
| IDE-4189 | Not able to build project which is having more than 98 characters in its project name.                                                                        | Project Generation              | It is not possible to build project which has more than 98 characters in its project name.                                                                                                    |

| IDE-3950 | breakpoints cannot be unset<br>within the editor when code is<br>#ifdef out             | Application          | Breakpoints cannot be unset within the editor when code is #ifdef out.  These breakpoints will need to be removed from the                                                                                                    |
|----------|-----------------------------------------------------------------------------------------|----------------------|----------------------------------------------------------------------------------------------------|
|          |                                                                                         |                      | breakpoints plugin.                                                                                                    |
| IDE-3928 | Editor and Compiler default input character code should match                           | CCRX Build plugin    | By default the e2 studio editor character code is set to UTF-8. This means it is possible to enter characters that are then not supported by default by the CCRX toolchain. CCRX default input is SJIS.  To enable UTF-8 for the toolchain you must first select C99 support.                                                                                                    |
|          |                                                                                         |                      |                                                                                                    |
| IDE-3663 | Source Address: switching context does not get detected in this case                    | Application          | With 2 targets connected, clicking between the two debug contexts in the Debug View will update the source addresses in the open Editor files.  However changing debug context does not seem to get detected if clicking on the top-level of the debug context rather than on the lower level.                                                                                                    |
| IDE-3626 | Trace Record Eventpoints do not seem to be removed during a session                     | Trace plugin         | Snapshot trace - adding IO register eventpoints increases the data shown in the trace view, but as they were removed there was no change in the data shown.                                                                                                    |
| IDE-3526 | [Debugger] > [Profile View] File<br>Name and File path information<br>are not displayed | Profile plugin       | In some cases when using RX with the CCRX compiler the profile view does not display the source file name and path in the window.                                                                                                    |
| IDE-3389 | Source Addresses: multiple debug contexts with same-named source file                   | Application          | When debugging files with the same name show source addresses even though it may not be correct for the file in question. The full file path is not considered just the filename and current debug context. This can lead to e2 studio showing addresses unnecessarily.                                                                                                    |
|          | Symbol cannot be resolved (IAR plugin)                                                  | CDT                  | When using IAR projects the SFR names (e.g. PIOR1_bit.no1) are not understood correctly in the editor.                                                                                                    |
| IDE-2762 | CODAN errors for assembly code in C file                                                | Application          | When using assembly code within a C source file, Codan errors can be observed in the editor. Even though the project builds successfully.                                                                                                    |
| IDE-2716 | BeforePC events on IECube temporarily hardcoded limit of 4                              | GDB server RL78      | Before PC events on IECube temporarily hard coded limit of 4.                                                                                                    |
| IDE-2537 | Performance time is not updating                                                        | Performance Analysis | Performance Analysis: Performance time is not updating following changes to start and stop performance addresses.  For the G13 IECube it supports one run/break timer.  Currently e2 studio is setting the support to 3.                                                                                                    |
| IDE-2486 | Acquiring profile results takes very long time in RX Simulator Projects                 | Profile plugin       | Acquiring profile results can take a very long time following RX Simulator debugging.                                                                                                    |
| IDE-2416 | Use of duplicate register is allowed for RXC project generation                         | Project Generation   | Use of duplicate register is allowed for RXC project generation.  1. Create RXC project 2. Go to RXC Global option page, select "ROM" -> "R8" 3. Select the same value for any other register (e.g. "RAM" -> "R8"), it gives error message and prevents the user from project creation. 4. Now select "R8" again for "RAM" register. It doesn't show any error message and allows user to create the project. |
| IDE-2299 | .c/.C file extension issue                                                              | RX GCC build plugin  | It is possible for .c and .C files to be treated in the same manner in certain situations which is not correct. (.C extension is changed to .c during project build).                                                                                                    |
|          |                                                                                         |                      |                                                                                                    |

| IDE-1982 | Renesas : Converter phase gets invoked for external linker subcommand option                                             | CCRX Build plugin        | For Renesas CCRX the Converter phase gets invoked even when using the external linker subcommand option. This should not happen.                                                                                                    |
|----------|----------------------------------------------------------------------------------------------------|--------------------------|----------------------------------------------------------------------------------------------------|
| IDE-1889 | Appears to some "case sensitivity" in files extensions                                                                   | Application              | Due to file extension issue with .s and .S and due to known bug, e2studio users will not be able to use .s or .S effectively to pre-process assembly files that need GCC. Hence we suggest renaming these files to use:  .S -> .asm .s -> .src                                                                                                    |
| IDE-1808 | Include paths are duplicated when using HEW importer                                                                     | HEW Project<br>Converter | Import a HEW RX project in e2studio using the HEW project importer. Check: Project > Properties > Compiler > Source > Include file directories. Paths are duplicated                                                                                                    |
| IDE-1778 | More than 4 'Internal Flash<br>Memory Overwrite' blocks being<br>allowed.                                                | Debug Configuration      | When setting the 'Internal Flash Memory Overwrite' debug option, it is possible to exceed the maximum number of noncontinuous memory blocks supported. No warning is given if this limit is exceeded.  When setting this option ensure the limit (16 for RX devices) is not exceeded.                                                                                                    |
| IDE-1642 | Erase flash on startup option on RL78 should be executed once                                                            | Application              | Erase flash on startup option on RL78 should be executed once. When e2studio connects successfully to RL78 target and erases the flash, this option should return to false, so that flashing is not done every time target is connected.                                                                                                    |
| IDE-1616 | The options of a Build<br>Configuration were not correct<br>after specifying "Multiple<br>Configurations" functionality. | RX GCC build plugin      | The options of a Build Configuration were not correct after specifying Multiple Configurations functionality.                                                                                                    |
| IDE-874  | [BREAKPOINT ISSUE]:<br>Execution Address Eventpoints<br>with trigger count do not work<br>with Breakpoints on Segger RX  | GDB server RX            | Execution Address Eventpoints with trigger count do not work with Breakpoints on Segger RX.  Setting an execution address eventpoint with a trigger count on Segger J-Link RX62N is not possible if any breakpoints exist, including the default at main.  If an execution address eventpoint with a trigger count is set with a breakpoint both the eventpoint & the breakpoint do not function. Multiple breakpoints are set then only 1 does not work. Additional eventpoints function as normal. |